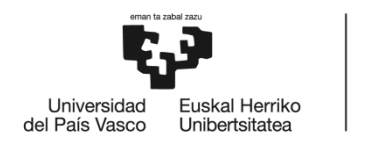

BILBOKO<br>INGENIARITZA<br>ESKOLA ESCUELA<br>DE INGENIERÍA DE BILBAO

## MÁSTER UNIVERSITARIO EN INGENIERÍA DE TELECOMUNICACIONES

# **TRABAJO FIN DE MASTER**

## *DESARROLLO DE UN SISTEMA DE COMUNICACIONES PARA SMART GRIDS*

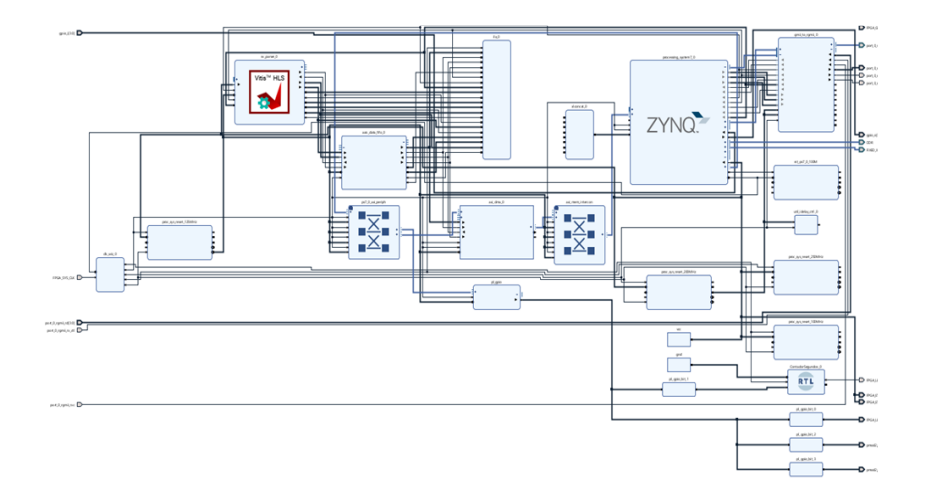

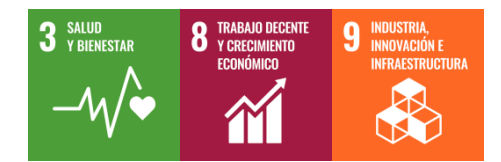

**Estudiante**: Santaolalla Sánchez, Iñigo

 **Director/Directora:** Aranguren AramendÍa, Gerardo  **Codirector/Codirectora:**

**Curso:** 2023-2024

**Fecha:** Bilbao, 19, febrero, 2024

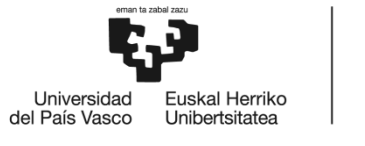

#### **Resumen Castellano**

En el presente trabajo se muestra una propuesta de un nuevo sistema de comunicaciones para que funcione en una tarjeta electrónica de comunicaciones. La finalidad de esta propuesta es la mejora de los equipos de protección de red, llamados GPG (Generic Power Gateway), que se encuentran en las Smart Grids españolas. Para ello, se han utilizado diversas herramientas de descripción de hardware tales como Vivado, Vitis o Vitis HLS para diseñar el sistema de comunicaciones.

**Palabras clave:** IOT, Industria 4.0, TIC, Smart Grids y SoC

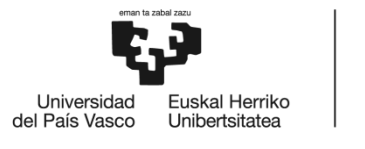

BILBOKO<br>INGENIARITZA<br>ESKOLA ESCUELA<br>DE INGENIERÍA<br>DE BILBAO

#### **Resumen Euskera**

Lan honetan komunikazio-sistema berri baten proposamen bat erakusten da, komunikazio-txartel elektroniko batean funtziona dezan. Proposamen honen helburua da Espainiako Smart Grids-etan dauden GPG (Generic Power Gateway) izeneko sarea babesteko ekipoak hobetzea. Horretarako, hardwarea deskribatzeko hainbat tresna erabili dira, hala nola Vivado, Vitis edo Vitis HLS komunikazio-sistema diseinatzeko.

**Hitz gakoak:** IOT, Industria 4.0, TIC, Smart Grids eta I+D

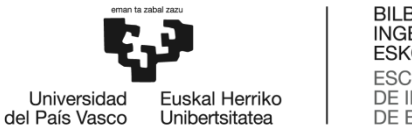

## BILBOKO<br>INGENIARITZA<br>ESKOLA ESCUELA<br>DE INGENIERÍA<br>DE BILBAO

#### **Resumen Inglés**

This work presents a proposal of a new communications system that works on an electronic communications card. The purpose of this proposal is to improve the network protection equipment, called GPG (Generic Power Gateway), which is found in Spanish Smart Grids. To this end, various hardware description tools such as Vivado, Vitis or Vitis HLS have been used to design the communications system.

**Key words:** IOT, Industria 4.0, TIC, Smart Grids and I+D

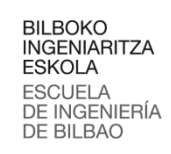

#### <span id="page-4-0"></span>Tabla de contenido

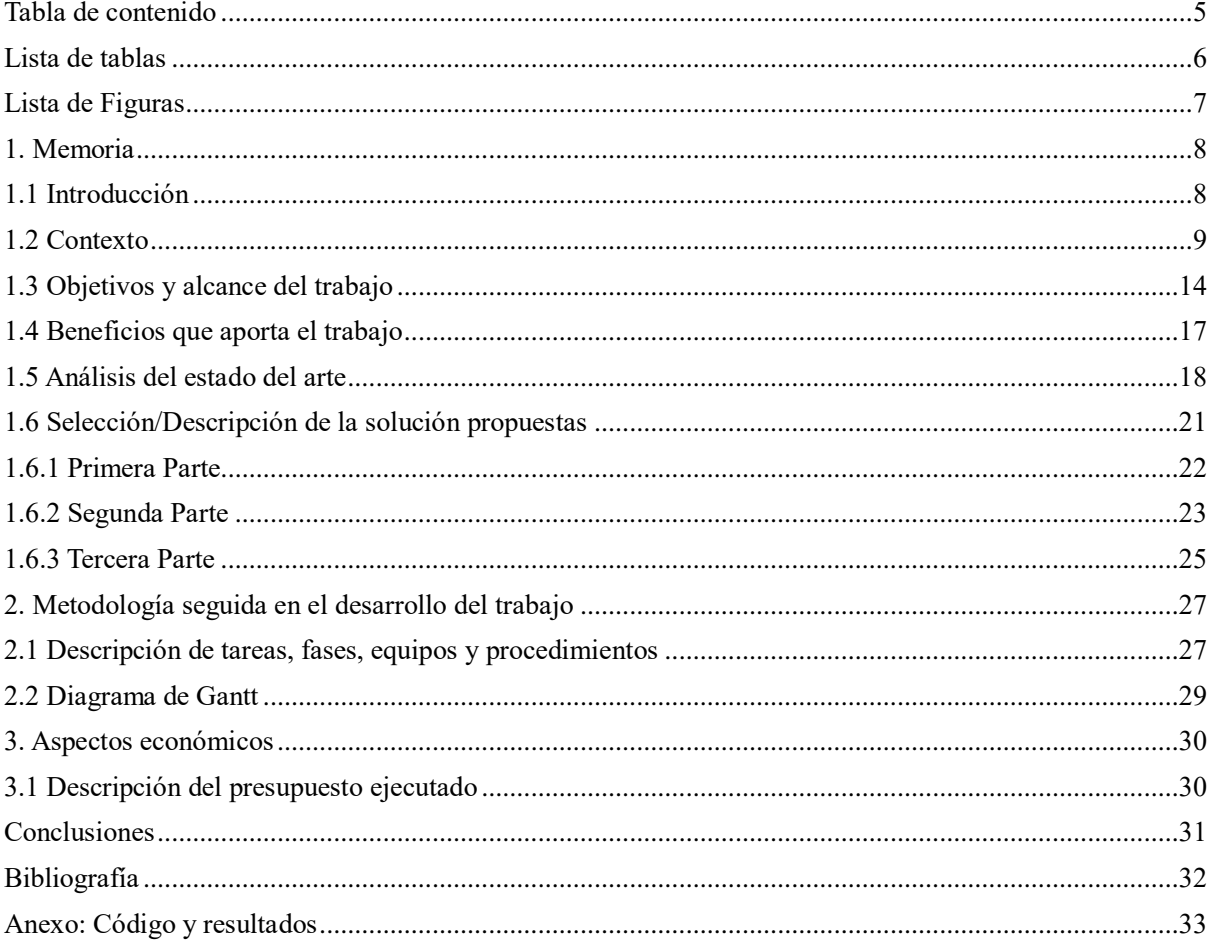

Universidad<br>del País Vasco

**,**<br>Euskal Herriko<br>Unibertsitatea

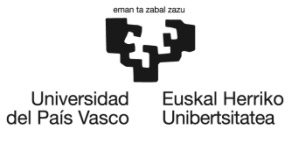

BILBOKO<br>INGENIARITZA<br>ESKOLA ESCUELA<br>DE INGENIERÍA<br>DE BILBAO

#### <span id="page-5-0"></span>Lista de tablas

- [Tabla 1. Supervisión del proyecto](#page-26-2)
- [Tabla 2. Definición del proyecto](#page-26-3)
- [Tabla 3. Implementación del SO](#page-26-4)
- [Tabla 4. Realización de pruebas](#page-26-5)
- [Tabla 5. Programación y testeo en la tarjeta](#page-27-0)
- [Tabla 6. Composición del grupo de trabajo](#page-27-1)
- [Tabla 7. Recursos materiales utilizados](#page-27-2)

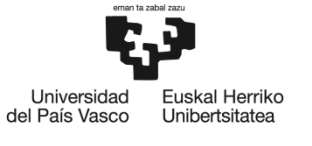

BILBOKO<br>INGENIARITZA<br>ESKOLA ESCUELA<br>DE INGENIERÍA DE BILBAO

#### <span id="page-6-0"></span>Lista de Figuras

- [Figura 1. Imagen exterior de la fábrica](#page-8-1)
- Figura 2. Estructura [genérica de red eléctrica \[1\]](#page-9-0)
- Figura 3. [Diagrama de red de una parte de la red eléctrica \[2\]](#page-10-0)
- [Figura 4. Vista frontal de un GPG](#page-10-1)
- [Figura 5. Arquitectura interna del GPG](#page-11-0)
- [Figura 7. Diagrama de comunicaciones entre un IED y un MU](#page-13-1)
- [Figura 8. Tarjeta SoC-e](#page-14-0)
- [Figura 9. Arquitectura interna de un Zynq 7000](#page-15-0)
- [Figura 10. Formato de una trama Ethernet según la norma IEC61850-9](#page-18-0)
- [Figura 11. Contenido del campo APDU](#page-19-0)
- [Figura 12. Esquema conceptual de la idea del trabajo](#page-20-1)
- [Figura 13. Esquema general de la solución](#page-21-1)
- [Figura 14. Diseño hardware de Vivado](#page-21-2)
- [Figura 15. Procedimiento de diseño en Vivado](#page-22-1)
- [Figura 16. Comandos empleados para generar los archivos necesarios](#page-23-0)
- [Figura 17. Esquema de arranque](#page-23-1) de Ubuntu en un SoC
- [Figura 18. Creación de la](#page-24-1) plataforma
- [Figura 19. Diseño del código del sistema de comunicaciones](#page-25-0)
- Figura **20**[. Diagrama de Gantt del proyecto](#page-28-1)
- [Figura 21. Muestras de corriente y tensión sacadas por pantalla](#page-39-0)
- [Figura 22. Imagen con recepción de tramas y transferencia de muestras](#page-40-0)

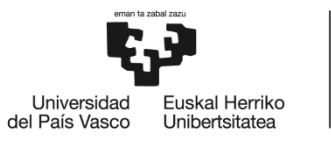

## <span id="page-7-0"></span>1. Memoria

### <span id="page-7-1"></span>1.1 Introducción

Cada vez más, gracias a la IoT, la tecnología se está transformando en un proceso de manejo de gran cantidad de información de una forma rápida y accesible. Un caso de aplicación de la filosofía IoT o Industria 4.0 en las redes eléctricas son las ya conocidas Smart Grids. Las Smart Grids o redes inteligentes, son la aplicación por un lado de los fundamentos de la electricidad, y por otro, de las tecnologías de la información (TIC) para obtener datos de las propias redes.

Los datos obtenidos, pueden servir para realizar tareas de monitorización de la red eléctrica, y consecuentemente, corregir faltas que se produzcan en la misma. En este escenario es muy importante llevar a cabo una importante labor de estudio para que se aplique de forma correcta la tecnología, por lo que la I+D tendrá un papel importante. Para ello, será necesario realizar una labor de programación de una tarjeta con un chip SoC.

Por un lado, llevaré a cabo una introducción de donde se sitúa este trabajo dentro de la empresa en que se ha desarrollado. Y, por otro lado, realizaré una descripción de la solución llevada a cabo para cumplir con la funcionalidad de mi sistema. Para ello, nos hemos basado en el uso de diferentes herramientas:

Primeramente, he empleado el programa Vivado (perteneciente a Xilinx) para realizar el diseño del hardware (HW) del sistema. Y, por otro lado, he utilizado la herramienta Vitis, también de Xilinx, de diseño software, para realizar el programa que correrá el procesador que tenga nuestra tarjeta de comunicaciones.

Y, por último, con todo montado se procede a realizar las pruebas hasta llegar a una solución concluyente.

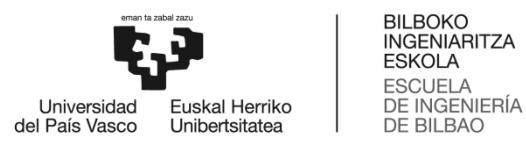

#### <span id="page-8-0"></span>1.2 Contexto

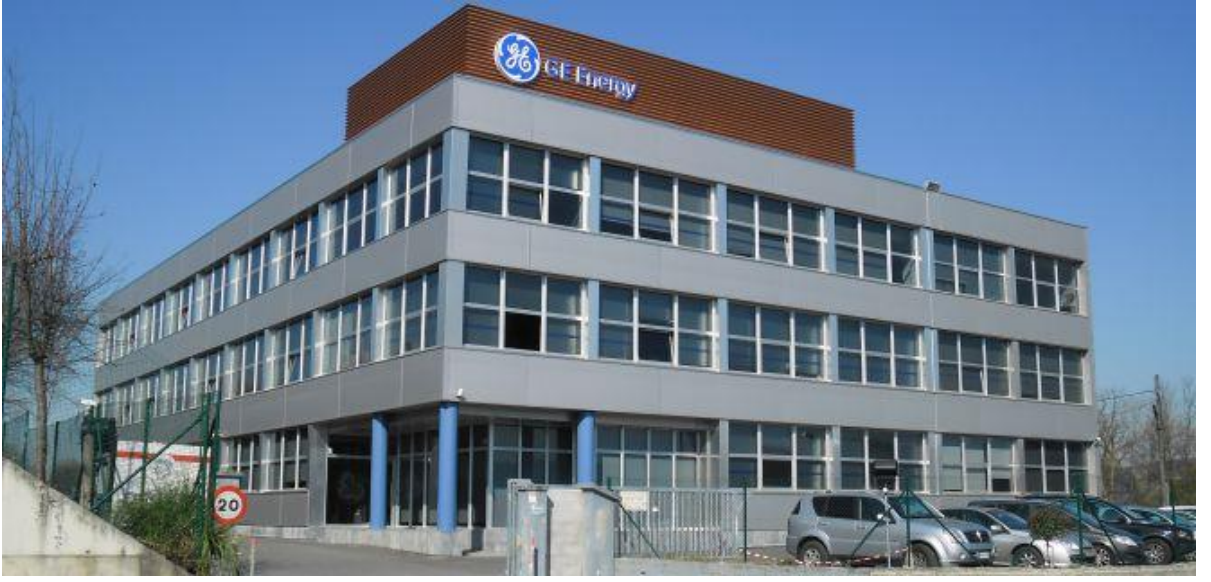

Este TFM se ha desarrollado en la fábrica que tiene la empresa General Electric en Zamudio[, Figura 1.](#page-8-1)

Figura 1. Imagen exterior de la fábrica

<span id="page-8-1"></span>En particular, este trabajo se ha realizado en el departamento denominado AAA (Advanced Automation Application). Este departamento de ingeniería se centra en el desarrollo de IEDs (Inteligent Electronic Devices).

En la *[Figura 2](#page-9-0)* se muestra la localización de los IED en la red eléctrica, estos se sitúan entre las centrales de generación y la red de transporte.

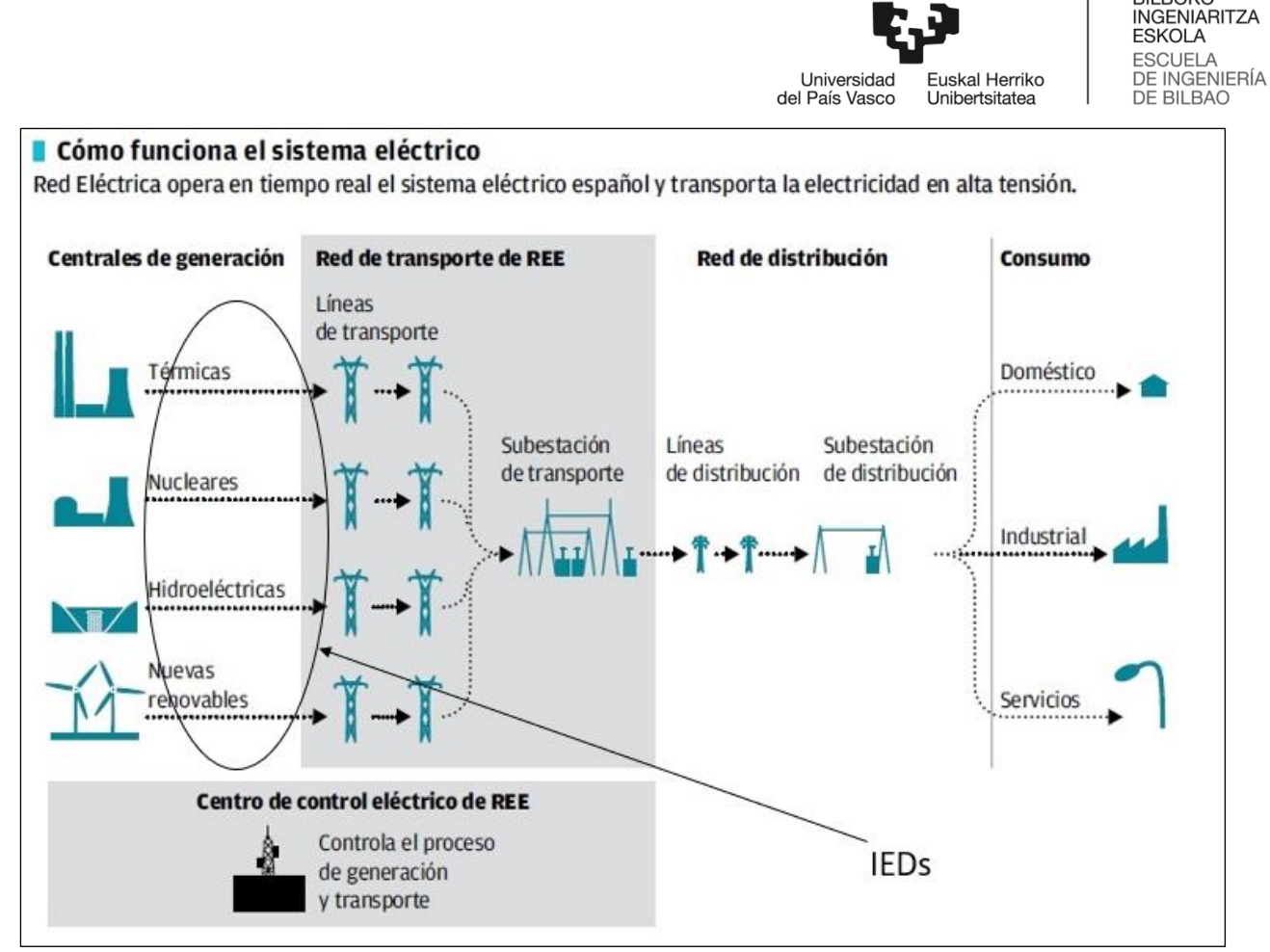

Figura 2. Estructura genérica de red eléctrica [1]

<span id="page-9-0"></span>En la *[Figura 3](#page-10-0)* se puede ver el emplazamiento de los IED en la línea que une las centrales de generación con la red de transporte de REE*,* además se puede apreciar la existencia de otros equipos de protección de red. A continuación, se realiza una breve descripción de la funcionalidad de cada uno de ellos:

- 1. MU (Merging Unit): Equipo encargado de tomar medidas de corriente y tensión de las 4 fases (R, S, T y N). Estas medidas las manda al IED en formato IEC61850.
- 2. Breaker IED: Relés encargados de abrir y cerrar la línea de tensión en caso de que se produzca una falta en la red eléctrica.
- 3. IED: Equipo encargado de analizar tramas que llegan de los diferentes MU a los que esté conectado, activando o desactivando los breaker IED en caso de que se produzca una sobretensión o una sobrecorriente.
- 4. Centro de Control: Sitio donde se presenta el estado actual de la red gracias a la información que llega de los IED. Realiza tareas tanto de supervisión como de gestión de la propia red.

**BILBOKO** 

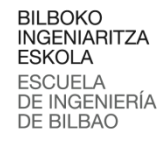

Universidad<br>del País Vasco Euskal Herriko Unibertsitatea Control Center Corporate WAN **SCADA/HMI** Station Level Station Bus Ethernet Switch Bay **IED IED IED IED IED IED** Level Process Bus Ethernet Switch Process **Breaker** Breake Breaker **MU MJ** MU Level **IED IED** IED

Figura 3. Diagrama de red de una parte de la red eléctrica [2]

Switchyeard Equipment

<span id="page-10-0"></span>El nombre comercial de los IED es GPG (GE Power Gateway). En la *[Figura 4](#page-10-1)* viene representado el aspecto externo de un GPG.

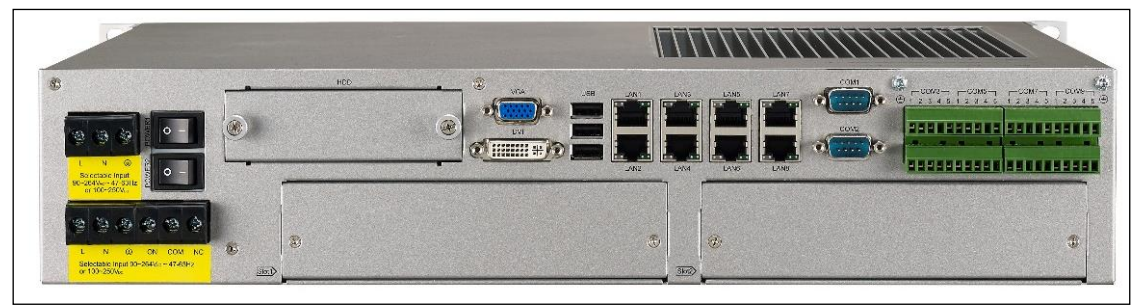

Figura 4**.** Vista frontal de un GPG

<span id="page-10-1"></span>La arquitectura interna del GPG viene representada según la *[Figura 5](#page-11-0)*.

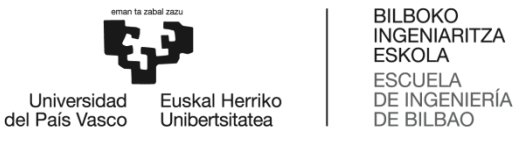

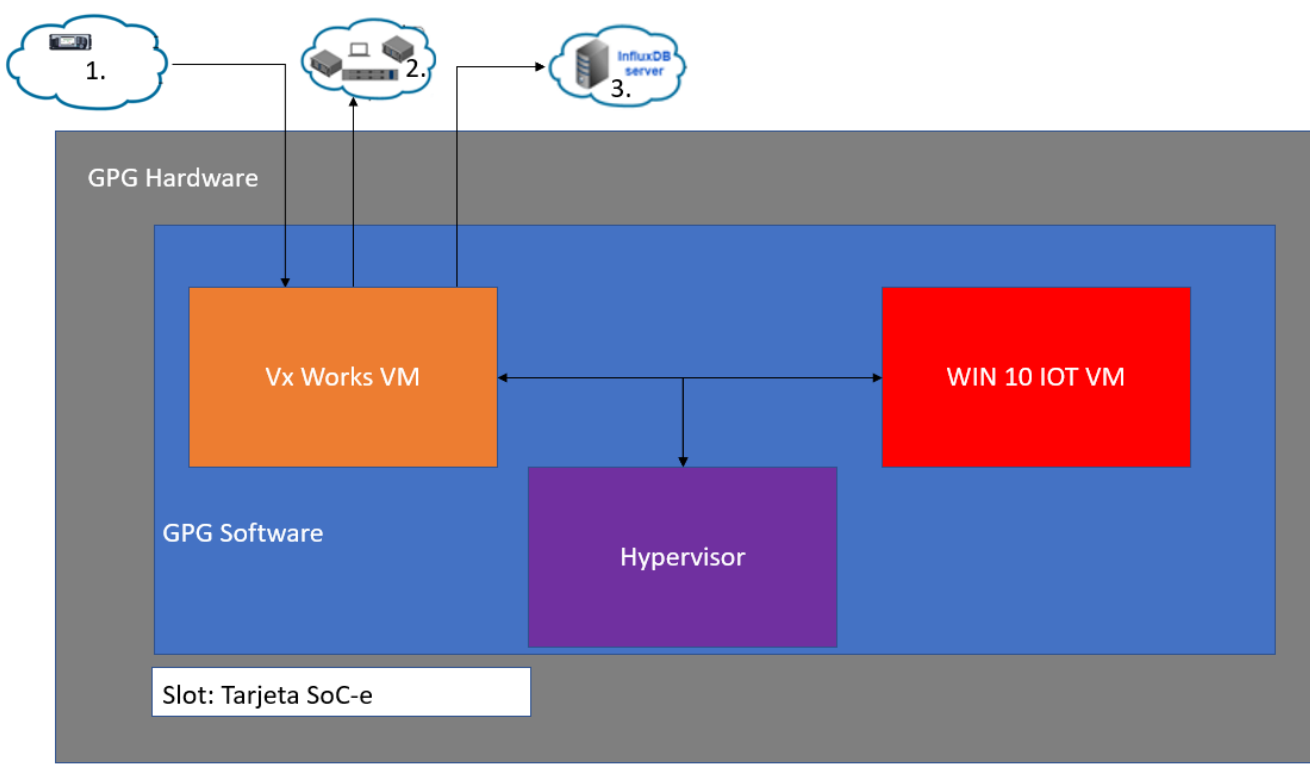

Figura 5. Arquitectura interna del GPG

<span id="page-11-0"></span>Se pueden destacar principalmente 4 partes:

- 1. VxWorks VM. Máquina virtual que se encarga de realizar 3 tareas:
	- i. Recibir muestras de corriente y tensión de los MU (1) y decodificarlas.
	- ii. Mandarla a una base de datos (2) para almacenar estadísticos.
	- iii. Procesar las muestras recibidas para que en caso de fallo en la red eléctrica se actúe sobre los relés (3).
- 2. WIN 10 IOT VM. Máquina virtual de GE con los diferentes dispositivos hardware virtualizados. Se encarga de almacenar información lógica (direcciones IP, MAC …) de los breaker IED, del IED y de los Merging Unit.
- 3. Hipervisor. Permite tener más de una máquina virtual dentro del mismo equipo físico.
- 4. GPG Hardware. Es la electrónica de los IEDs, pertenece a la empresa Advantech y el modelo es el ECU-4784. En la *[Figura 6](#page-12-0)* se aprecia una descripción técnica del mismo.

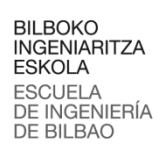

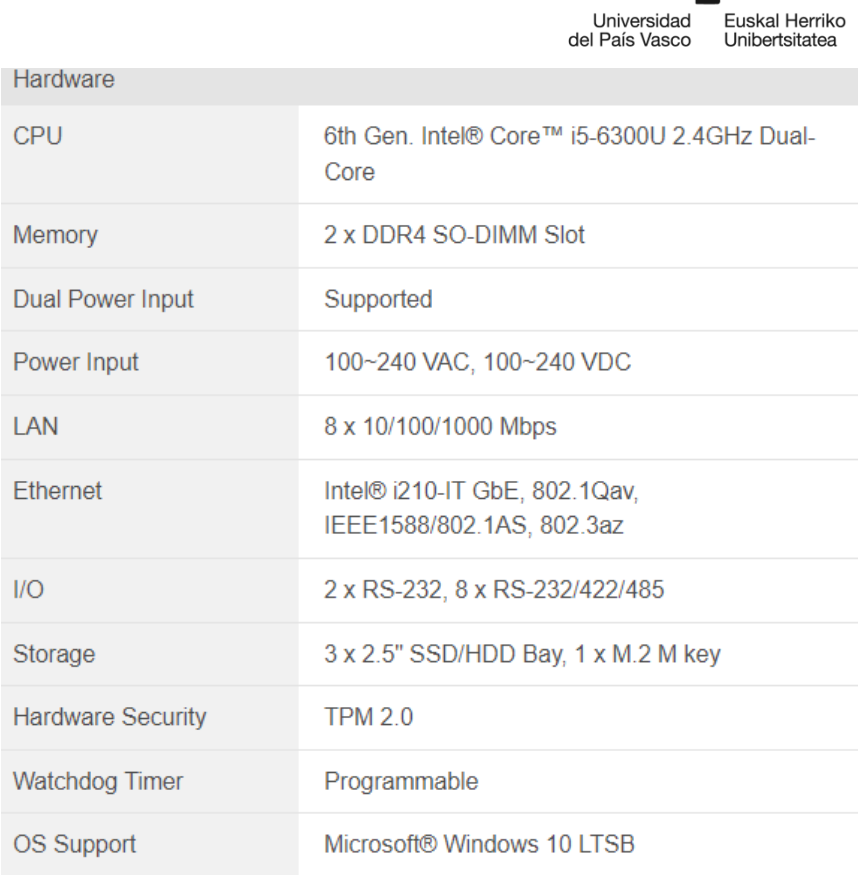

<span id="page-12-0"></span>Figura 6. Características del GPG [3]

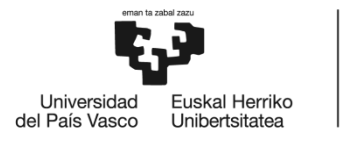

#### <span id="page-13-0"></span>1.3 Objetivos y alcance del trabajo

El objetivo del presente trabajo es diseñar un sistema de comunicaciones para el GPG. La función de este sistema es recibir tramas de tipo IEC61850 y obtener a partir de ellas las muestras de corriente y tensión. En la *[Figura 7](#page-13-1)* viene representado el flujo de una trama IEC61850 de un MU a un IED, la parte de comunicaciones del IED se podría definir en 3 apartados:

- 1. Físico: Esta es la electrónica de la tarjeta. Próximamente, se realizará una breve descripción de la misma.
- 2. Enlace: En esta parte se define la dirección MAC, así como el protocolo de comunicaciones (en este caso Ethernet).
- 3. Aplicación: Programa encargado de hacer la decodificación de las tramas IEC61850.

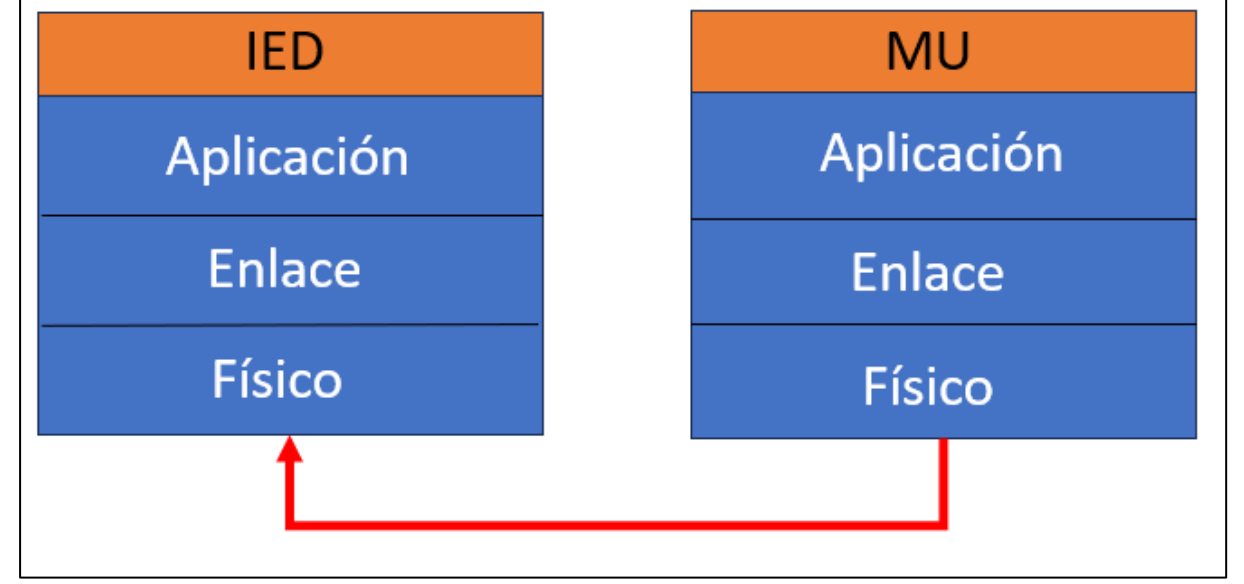

Figura 7. Diagrama de comunicaciones entre un IED y un MU

<span id="page-13-1"></span>La idea inicial del presente TFM es el de lograr que este sistema de comunicaciones sea implementado en una tarjeta de SoC-e, *[Figura 8](#page-14-0)*, con éxito. Por ello, una vez se haya realizado la implementación, se inserte dicha tarjeta en un slot del IED, *[Figura 4](#page-10-1)*.

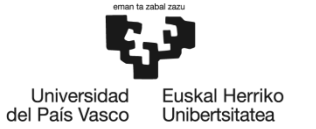

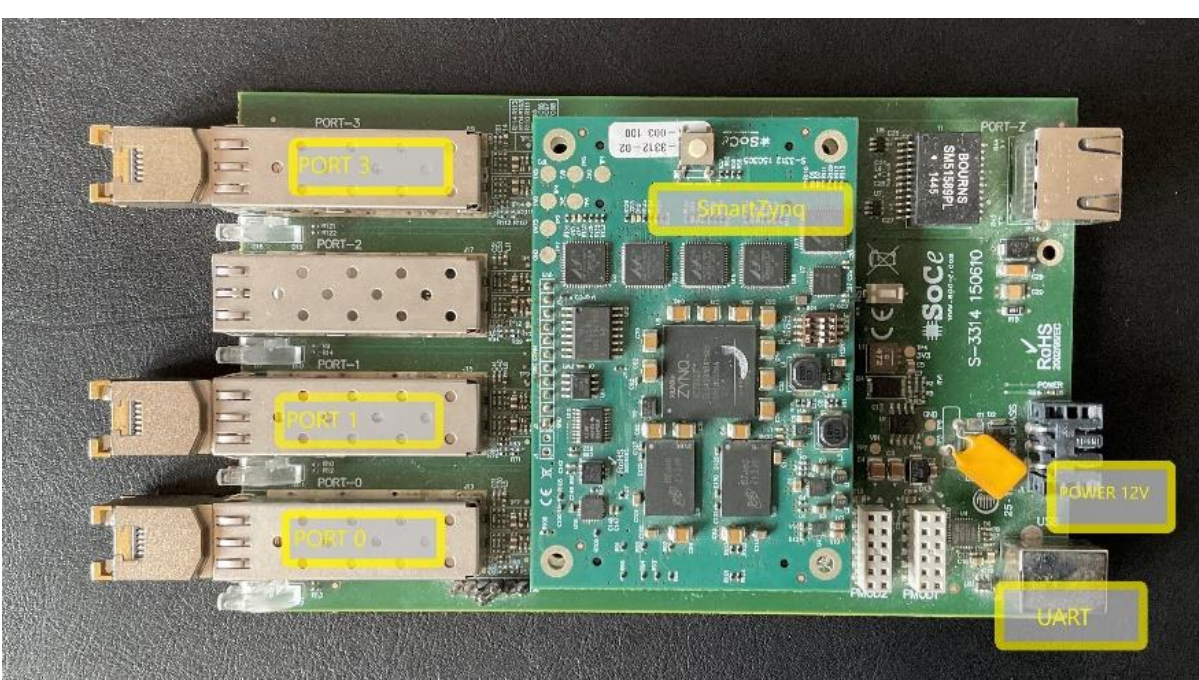

Figura 8. Tarjeta SoC-e

<span id="page-14-0"></span>Esta tarjeta, se compone principalmente por 3 partes: Comunicaciones, alimentación y procesamiento. Las comunicaciones están formadas por 5 canales ethernet y 2 de UART. Tiene una alimentación de 12V y 0.4 A. El procesamiento corre a cargo del chip Zynq 7000 (distribuido por Xilinx) que está dividido en 2 partes tal y como se muestra en la *[Figura 9.](#page-15-0)*

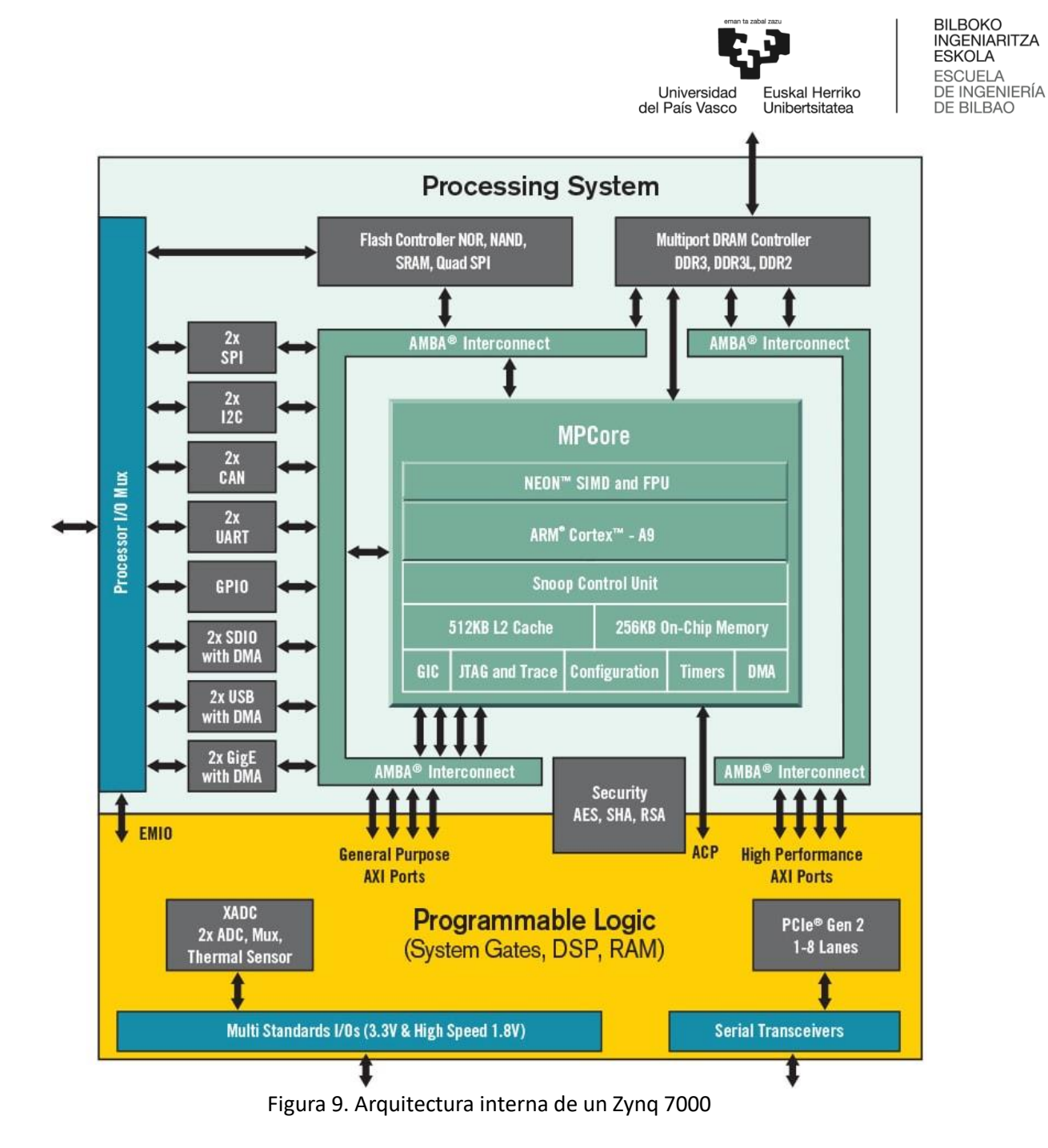

<span id="page-15-0"></span>La primera parte es el PS (Processing System), en cuyo núcleo hay 2 microprocesadores ARM CORTEX-A9 que conectan con los diferentes periféricos (I2C, CAN, UART, General Purpose AXI ...) a través de los buses AMBA.

La segunda parte es el PL (Programable Logic), que es principalmente un bloque de la FPGA. Se comunica con el PS a través de los buses de interconexión AXI.

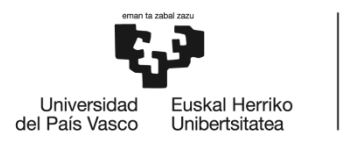

## <span id="page-16-0"></span>1.4 Beneficios que aporta el trabajo

Como ya se ha mencionado anteriormente, la mejora que se introducirá en los GPG (diseñados por la empresa) es una tarjeta de SoC-e cuya característica principal es que contiene un SoC Zynq 7000. La ventaja principal de este SoC respecto a cualquier procesador del mercado es que posee una FPGA, lo que permite automatizar electronicamente funciones.

En nuestro caso la función a automatizar será la de obtener las muestras de corriente y tensión a partir de las tramas recibidas, lo que consecuentemente, repercutirá en los tiempos de procesamiento, reduciéndolos respecto a un procesador comercial.

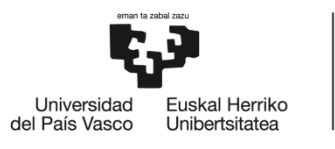

### <span id="page-17-0"></span>1.5 Análisis del estado del arte

Como ya se ha comentado anteriormente, las muestras de corriente y tensión vienen encapsuladas en tramas con el formato definido por la norma IEC61850. Lo importante para este trabajo es conocer la composición de las tramas que intercambian los sistemas MU e IED, ya que se van a modificar para añadir las funciones. Por tanto, a continuación, se describen estas tramas.

Las tramas están definidas según la norma IEC61850 que esta subdividida en 10 tipos diferentes, en el presente trabajo me centraré en lo definido en el apartado IEC61850-9. Esta sub-norma define el formato en el que se envía los Sampled Values entre los MUs y los IEDs. En la *[Figura 10](#page-18-0)* viene representado los campos que componen una trama Ethernet, a continuación, se realiza una descripción de cada uno de ellos:

- 1. Preámbulo: Indica el inicio de la trama y tienen el objetivo de que el dispositivo que lo recibe se sincronice con los bits a recibir.
- 2. Delimitador de inicio de trama: Indica que la trama empieza a partir de él.
- 3. Dirección destino: Dirección MAC del receptor de la trama Ethernet.
- 4. Dirección origen: Dirección MAC del transmisor de la trama Ethernet.
- 5. Priority Tagged: Campo que define características específicas de la trama Ethernet.
- 6. Ethertype-PDU [4]:
	- a. El campo Ethertype: Indica con qué protocolo están encapsulados los datos que contiene la trama, siendo este valor de 0x88BA para el caso de una trama IEC61850- 9.
	- b. El APPID: Identificador de aplicación, tiene un valor de 0x4000 para tramas IEC6850- 9.
	- c. El campo Length: Indica el número de octetos que incluye la cabecera Ethertype PDU. Después de estos hay 4 bytes que son reservados y, por último, está el APDU, que se explicará más adelante.
- 7. Frame check sequence o CRC: Es un conjunto de bits adjuntados al final de la trama Ethernet, utilizado para verificar la integridad de la información recibida mediante una "secuencia" de verificación de trama incorrecta, también conocido como checksum. [5]

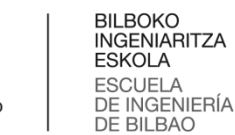

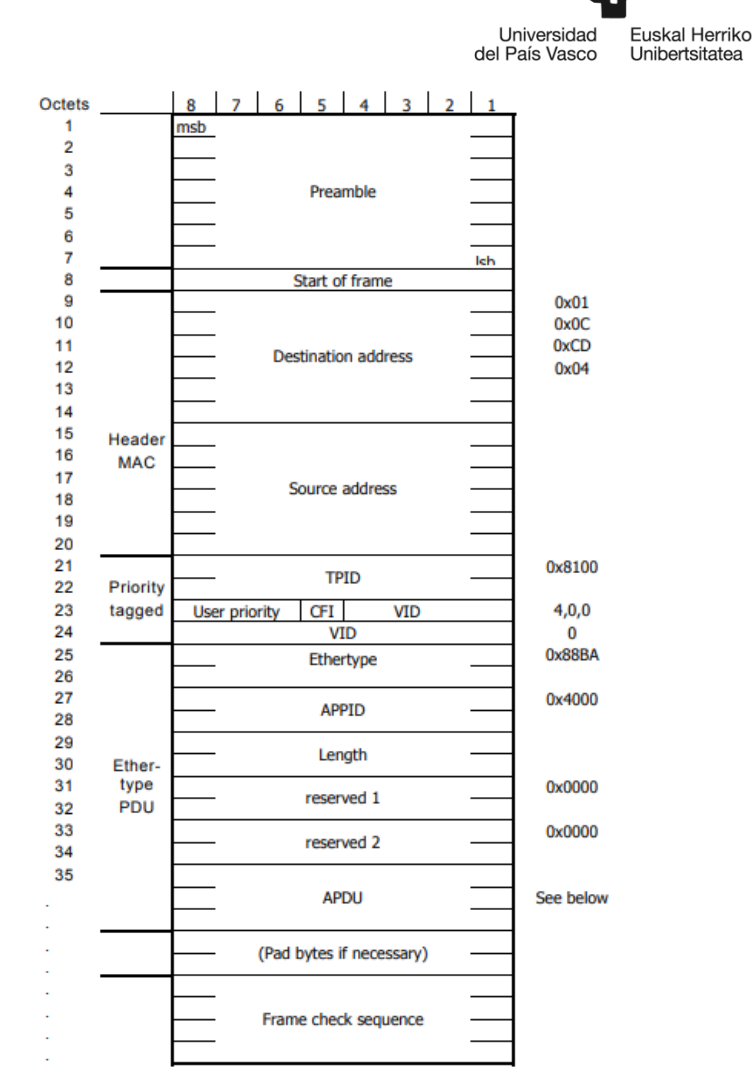

Figura 10. Formato de una trama Ethernet según la norma IEC61850-9 [6]

<span id="page-18-0"></span>Los últimos bytes que componen el campo Ethertype-PDU de una trama IEC61850-9 está compuesta por el APDU (Aplication Data Unit), que son los valores medidos (tanto de tensión como de corriente) por el Merging Unit. La composición de esta parte de la trama está estructurada según lo marcado por la *[Figura 11](#page-19-0)*.

El inicio del APDU está marcado por 3 campos que son:

- 1. savPDU: Tamaño del APDU
- 2. noASDU (Application Specific Data Unit): Número de ASDUs presentes en la APDU
- 3. Sequence of ASDU: Tamaño en bytes de los ASDUs

Después de estos 3 campos aparecen ya los ASDUs, y cada uno de estos está formado por 7 campos:

- 1. Sequence ASDU1: Número de bytes que ocupa su respectivo ASDU
- 2. svID: Identificador del Sample Value
- 3. smpCnt: Contador de Sampled Values recibidos
- 4. confRev: Señala el número de configuración para el ASDU

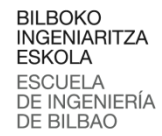

Euskal Herriko Universidad del País Vasco Unibertsitatea

- 5. smpSynch: Define el método de sincronización del reloj para los Sampled Values
- 6. Sequence of Data: Tamaño en bytes del conjunto de muestras
- 7. DataSet: El conjunto de muestras de corriente y tensión

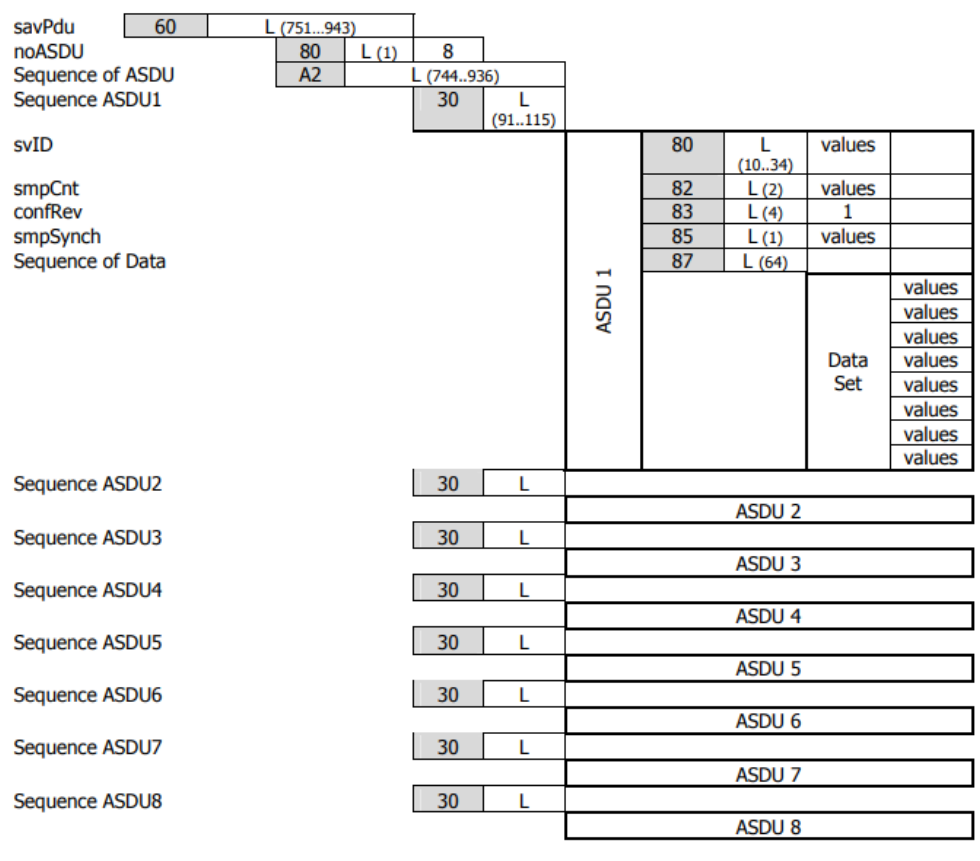

<span id="page-19-0"></span>ASN.1 Tag  $L = Length$ 

Figura 11. Contenido del campo APDU [6]

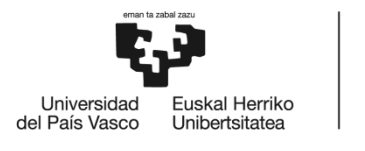

**BILBOKO** BILBOKO<br>INGENIARITZA<br>ESKOLA **ESCUELA** DE INGENIERÍA DE BILBAO

### <span id="page-20-0"></span>1.6 Selección/Descripción de la solución propuestas

En la *[Figura 12](#page-20-1)* queda representada la funcionalidad del nuevo sistema de comunicaciones dentro de la tarieta. Cabe destacar la presencia de 5 bloques:

- 1. SV Parser: Módulo que recibe las tramas de tipo IEC61850 y extrae de ellas muestras de corriente y tensión.
- 2. DMA (Direct Memory Access): Realiza el intercambio de información entre el PS y el PL guardando las muestras de corriente y tensión en una memoria DDR.
- 3. GMII2RGMII: Realiza la conversión de tramas de formato GMII a formato RGMII y viceversa. La principal diferencia entre estos 2 formatos es la forma de enviar los datos. En el GMII los datos se envían en bloques de 8 bits mientras que en el RGMII se envían 4 bits.
- 4. Marvell 88E1512: Es el driver hardware de la empresa Marvell, que transforma señales de RGMII a 1000 BaseTx y viceversa.
- 5. SFP (Small Form Factor Pluggable): Transceptor que está conectado con el driver Marvell 88E1512. A este transceptor se le conectará un cable Ethernet.

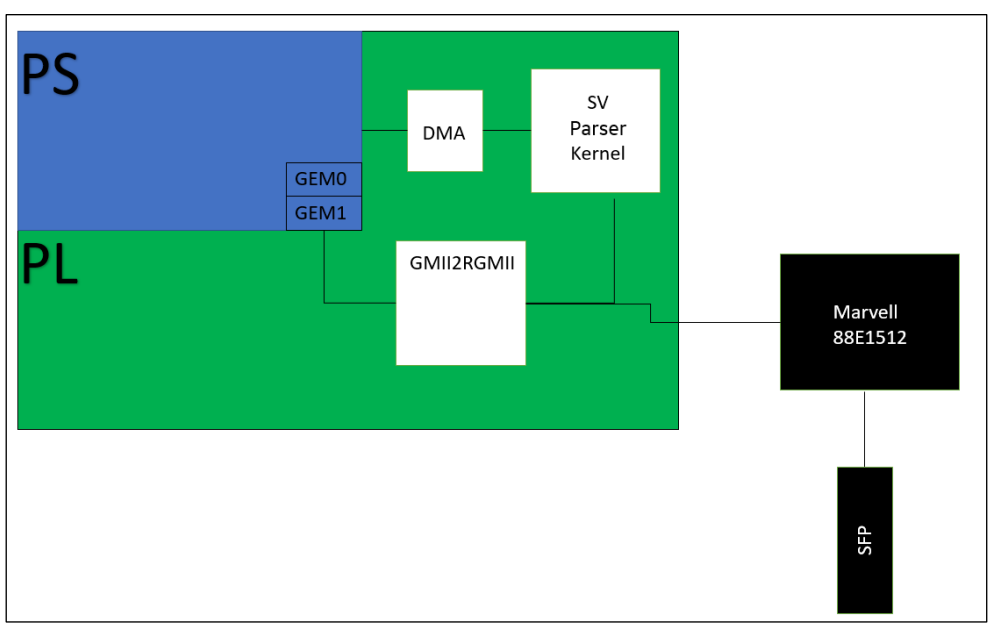

Figura 12. Esquema conceptual de la idea del trabajo

<span id="page-20-1"></span>Una aproximación más genérica de la solución llevada a cabo se puede observar en la *[Figura 13](#page-21-1)*, donde destacan principalmente 3 partes:

- 1. Software: Donde se realiza el programa base que se encargará de manejar el DMA y realizar el algoritmo correspondiente con las muestras.
- 2. PS: Donde se almacenará el programa base compilado para un Ubuntu en un SoC.
- 3. PL: Donde estará el rutado del diseño HW.

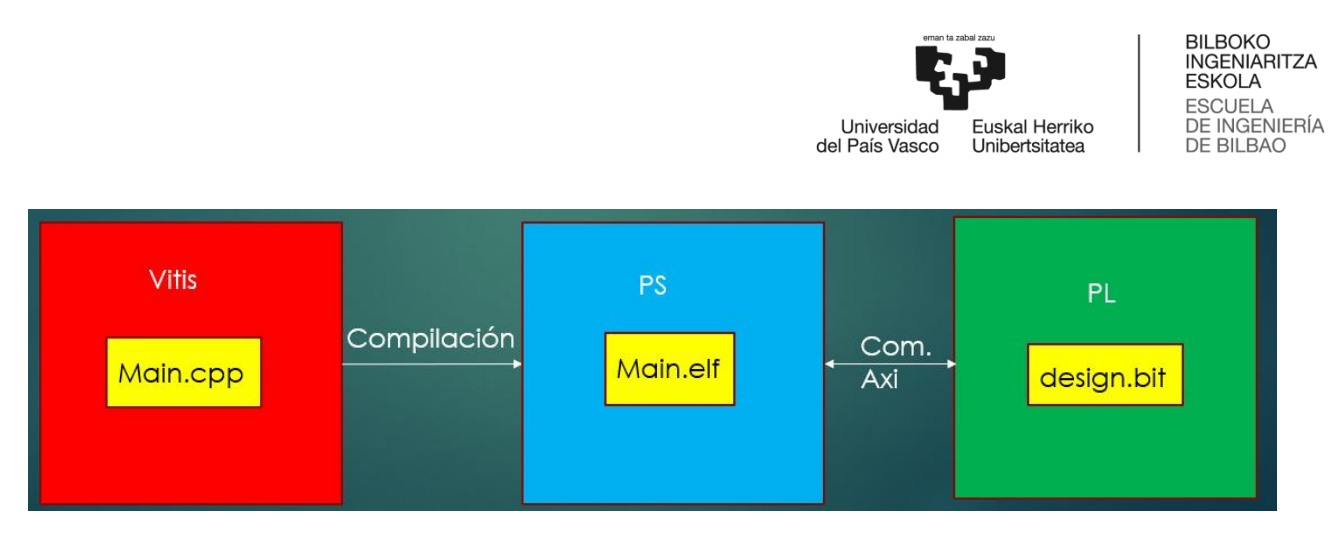

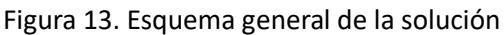

<span id="page-21-1"></span><span id="page-21-0"></span>A continuación, realizaré una descripción detallada de cada una de las partes:

#### 1.6.1 Primera Parte

En la *[Figura 14](#page-21-2)* se puede apreciar el diseño HW de la FPGA, en este caso se ha empleado el programa de diseño software denominado Vivado. En ella aparecen los 3 primeros bloques, pertenecientes al PL, mencionados a partir de la *[Figura 12](#page-20-1)*. Estos bloques son 1 el parseador, 2 la DMA [7], 3 el gmii a rgmii.

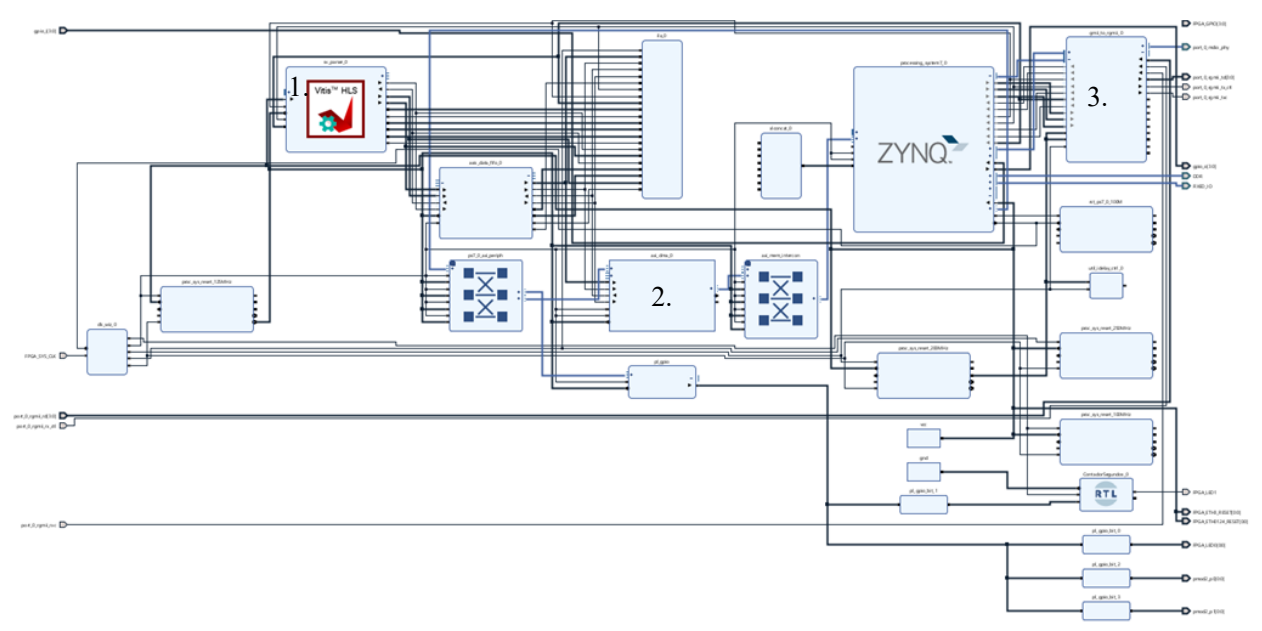

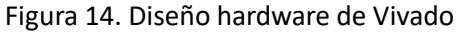

<span id="page-21-2"></span>Con el diseño de Vivado se procede a generar el bitstream (paso 3) correspondiente a este proyecto. Para ello será necesario realizar la síntesis del diseño (paso 1) (1. create HDL Wrapper ) y la generación de los productos de síntesis, simulación, implementación y entrega hardware (paso 2) (2. Generate Output Product). Seguidamente, una vez generado el bitstream (paso 3) se exporta la plataforma con el bitstream obtenido (paso 4), el resultado de esta exportación será un fichero top\_design.xsa que nos servirá luego para compilar el Sistema Operativo Ubuntu. En la *[Figura 15](#page-22-1)* se aprecia los pasos llevados a cabo para conseguir exportar la plataforma.

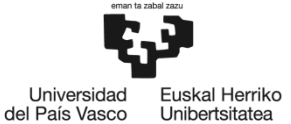

Cabe destacar que el bloque parseador se ha realizado mediante la herramienta de Xilinx denominada Vitis HLS, que permite realizar bloques vhdl a partir de un lenguaje de programación de alto nivel. En este caso el [Programa](#page-32-1) **1** que aparece en el Anexo se ve el código de dicho bloque, que está escrito en  $C++$ .

Mientras, que el resto de los bloques (Processing System, AXI Interconnect, AXI DMA …) se han ido añadiendo con los diseños que proporciona Vivado.

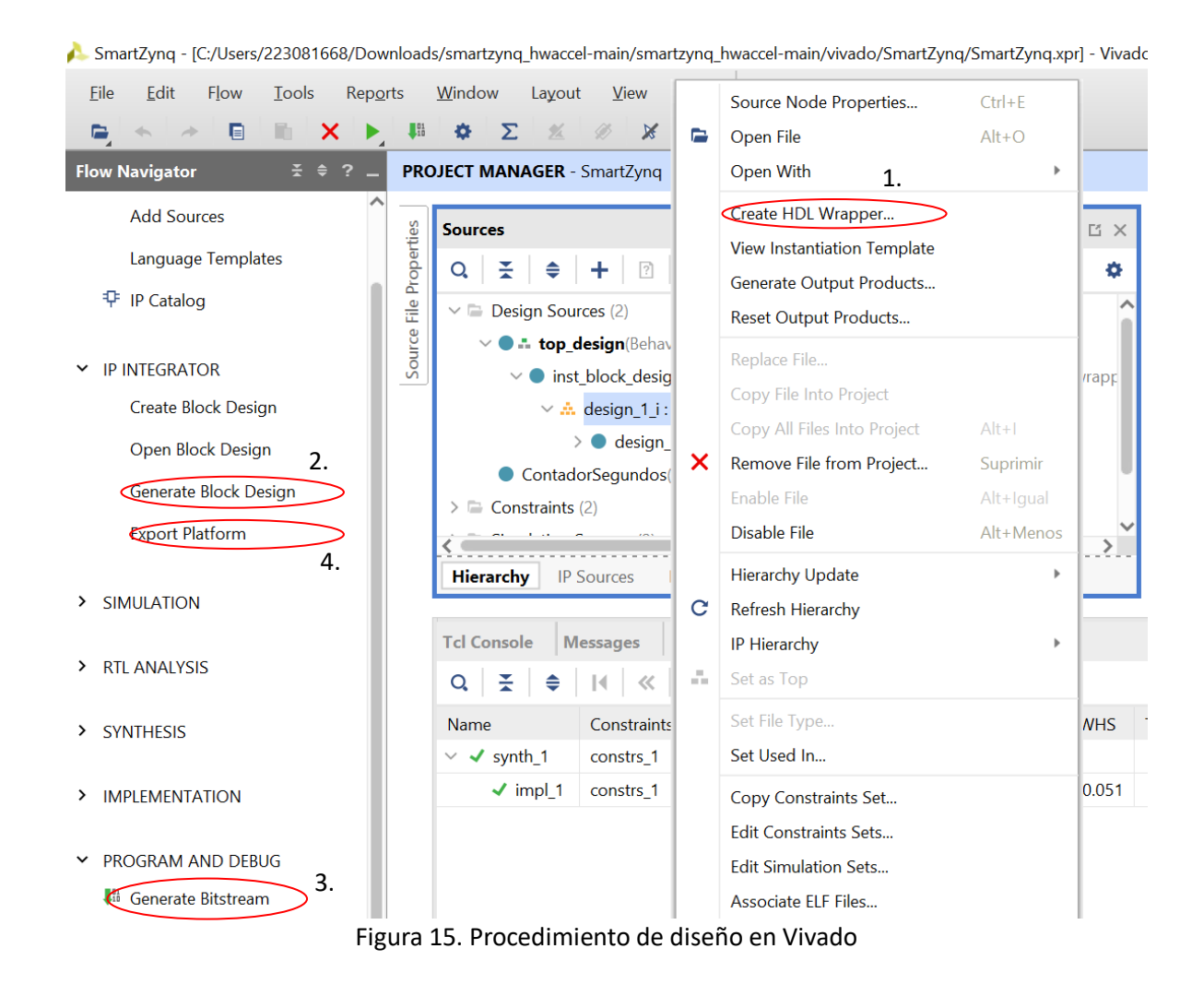

#### <span id="page-22-1"></span><span id="page-22-0"></span>1.6.2 Segunda Parte

La tarjeta de SoC-e funcionará sobre el SO (Sistema Operativo) Ubuntu, la herramienta empleada para implementarlo es petalinux. En la *[Figura 16](#page-23-0)* queda representado la secuencia de comandos llevada a cabo para obtener los ficheros necesarios del SO, con respecto al apartado anterior, es necesario el fichero top\_design.xsa para poder compilar el Sistema Operativo.

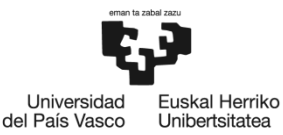

inigoss@inigoss-VirtualBox:~/petalinux\$ source settings.sh inigoss@inigoss-VirtualBox:~/petalinux/ZYNO\$ petalinux-create --type project --template zyng --name ZYNO inigoss@inigoss-VirtualBox:~/petalinux\$ cd ZYNQ/ inigoss@inigoss-VirtualBox:~/petalinux/ZYNQ\$ export VIVADO\_SDK\_EXPORT\_DIR=/home/inigoss/workspace/smartzynq\_hwaccel-main/vivado/SmartZynq inigoss@inigoss-VirtualBox:~/petalinux/ZYNQ\$ petalinux-config -c kernel inigoss@inigoss-VirtualBox:~/petalinux/ZYNO\$ petalinux-build inigoss@inigoss-VirtualBox:~/petalinux/ZYNQ\$ petalinux-build --sdk Figura 16. Comandos empleados para generar los archivos necesarios [8]

<span id="page-23-0"></span>En la *[Figura 17,](#page-23-1)* se muestra los pasos realizados para el arranque del SO en la tarjeta, a continuación, pasaré a describir los siguientes archivos:

- 1. boot.scr: Primer archivo de arranque de SO, es la BIOS de Ubuntu.
- 2. BOOT.bin (zynq\_fsbl.elf, top\_design.bit y u-boot.elf): Carga el zynq\_fsbl.elf (que carga el top design.bit y luego pasa al u-boot.elf), el top design.bit (es el diseño hardware del sistema) y el u-boot.elf es el archivo que carga el Sistema Operativo.
- 3. Kernel (uImage): Este ya es el programa del SO en sí, en el estará cargada la configuración gráfica, los programas que vengan ya instalados en el SO. Además, será capaz de comunicarse con los diferentes dispositivos HW a los que esté conectados gracias al device-tree.
- 4. Device-tree (system.dtb): Es el archivo donde está guardado la configuración de los diferentes dispositivos a los que está conectado el procesador, tales como conexiones USB, UART o componentes que estén en la FPGA.
- 5. Root Fs (rootfs.ext4): Con este fichero se cargará el sistema de archivos del SO, el conjunto de directorios que lo forman junto con las librerías que hallamos añadido en el proceso de compilación.

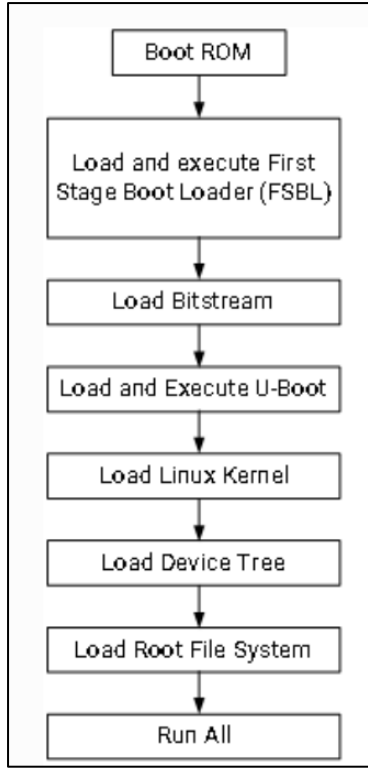

<span id="page-23-1"></span>Figura 17. Esquema de arranque de Ubuntu en un SoC [9]

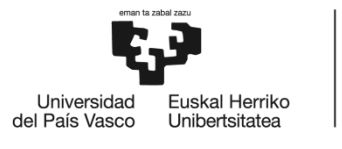

#### 1.6.3 Tercera Parte

<span id="page-24-0"></span>A continuación, paso a describir la última parte de la solución propuesta:

Para ello, utilizamos el software de Xilinx Vitis. Primero se crea la plataforma para generar el archivo de plataforma Xilinx ZYNQ\_CON\_DMA.xpfm, necesario para compilar nuestro posterior programa. En la *[Figura 18](#page-24-1)* viene representado los archivos que pide Vitis para generar la plataforma denominada ZYNQ\_CON\_DMA. Estos archivos son los siguientes:

- 1. Carpeta Boot: Donde está el zynq\_fsbl.elf, u-boot.elf y el system.dtb.
- 2. Carpeta sd dir: Donde está el boot.scr y el system.dtb.
- 3. Rootfs.ext4
- 4. Directorio Sysroot: Donde se almacena el directorio del Sistema Operativo.

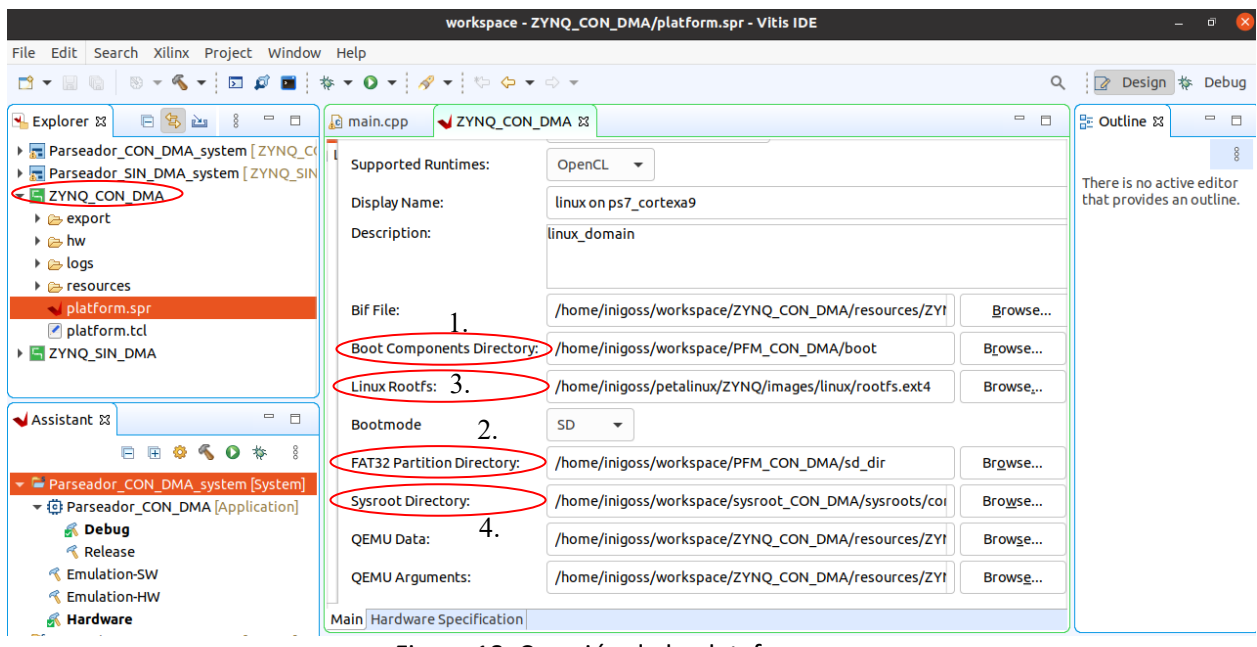

Figura 18. Creación de la plataforma

<span id="page-24-1"></span>Segundo, iniciamos la programación de la aplicación que será implementada en la tarjeta electrónica. En la [Figura 19](#page-25-0) se muestra un esquema del código, en ella se distinguen 3 pasos.

- 1. La primera sirve para abrir un driver SW de la memoria DDR, así como para establecer un puntero a dicha memoria.
- 2. Se inicializan los registros de la DMA, y se espera a recibir la primera trama con los paquetes.
- 3. Por último, se entra en un bucle, donde, primero se resetea un registro de la DMA y posteriormente se recibe la próxima trama.

En el Anexo en el [Programa](#page-34-0) **2** se incluye el código en C++ del programa, además, se incluyen otras 2 Figuras. En la *[Figura 21](#page-39-0)*, aparecen las muestras de corriente y tensión en pantalla obtenidas de una

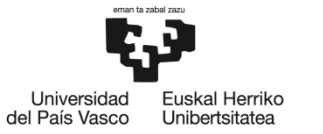

simulación. Mientras que en la *[Figura 22](#page-40-0)*, se encuentra una trama IEC61850, además de una transferencia de las muestras de corriente y tensión al PS.

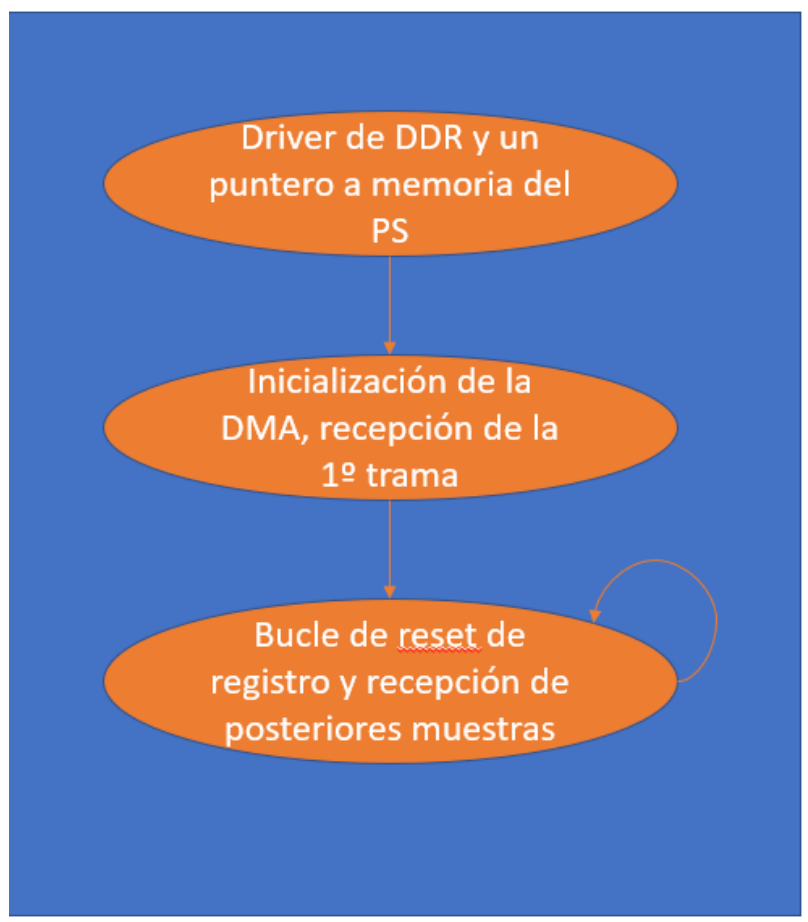

<span id="page-25-0"></span>Figura 19. Diseño del código del sistema de comunicaciones

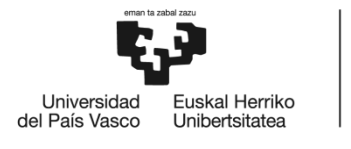

### <span id="page-26-0"></span>2. Metodología seguida en el desarrollo del trabajo

#### <span id="page-26-1"></span>2.1 Descripción de tareas, fases, equipos y procedimientos

#### Descripción de tareas

1. Seguimiento del proyecto y documentación:

Esta tarea se ha centrado en la supervisión y documentación del trabajo, tanto de forma diaria en la empresa como de forma semanal en la Escuela.

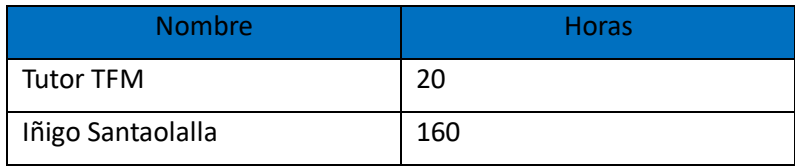

Tabla 1. Supervisión del proyecto

<span id="page-26-2"></span>2. Definición del proyecto:

Establecimiento de los objetivos y especificaciones del trabajo.

| <b>Nombre</b>     | <b>Horas</b> |
|-------------------|--------------|
| Empleado          | 15           |
| Iñigo Santaolalla | 40           |

Tabla 2. Definición del proyecto

<span id="page-26-3"></span>3. Implementación del SO en la tarjeta electrónica:

Pasos realizados para la implementación del SO Ubuntu en la tarjeta de desarrollo.

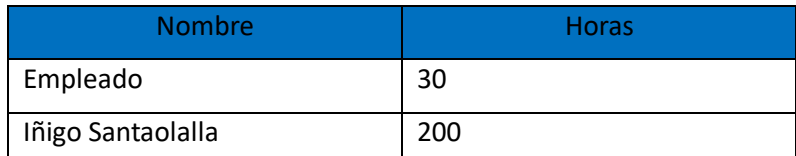

Tabla 3. Implementación del SO

<span id="page-26-4"></span>4. Pruebas realizadas:

Una vez se ha introducido Ubuntu en la tarjeta se procede a realizar una serie de pruebas para profundizar en el conocimiento de lo que se está trabajando.

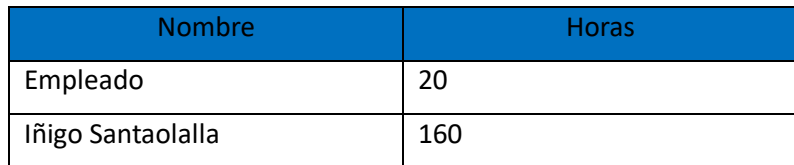

Tabla 4. Realización de pruebas

<span id="page-26-5"></span>5. Programación del módulo SVParser y testeo en la tarjeta:

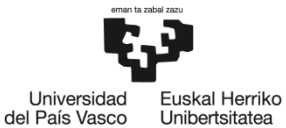

Para acabar se introduce el módulo parseador en el chip y se toman medidas para verificar su correcto funcionamiento.

| <b>Nombre</b>     | <b>Horas</b> |
|-------------------|--------------|
| Empleado          | 15           |
| Iñigo Santaolalla | 80           |

Tabla 5. Programación y testeo en la tarjeta

Descripción de equipos

<span id="page-27-0"></span>El grupo de trabajo de este proyecto se compone de tres personas:

| <b>Nombre</b>      | <b>Horas</b>             |
|--------------------|--------------------------|
| Empleado+Tutor TFM | Supervisión del proyecto |
| Iñigo Santaolalla  | Realización del proyecto |

Tabla 6. Composición del grupo de trabajo

<span id="page-27-2"></span><span id="page-27-1"></span>A continuación, se procede a nombrar los recursos materiales utilizados durante el trabajo.

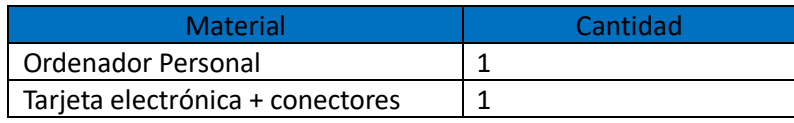

Tabla 7. Recursos materiales utilizados

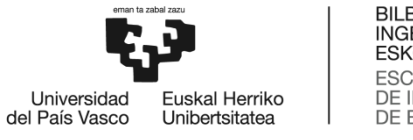

### <span id="page-28-0"></span>2.2 Diagrama de Gantt

<span id="page-28-1"></span>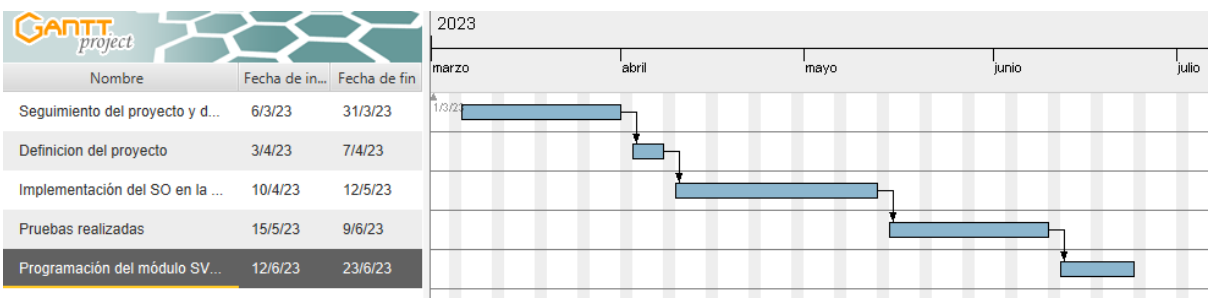

Figura 20. Diagrama de Gantt del proyecto

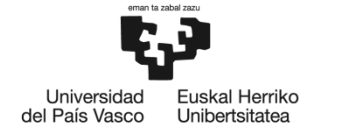

#### <span id="page-29-0"></span>3. Aspectos económicos

### <span id="page-29-1"></span>3.1 Descripción del presupuesto ejecutado

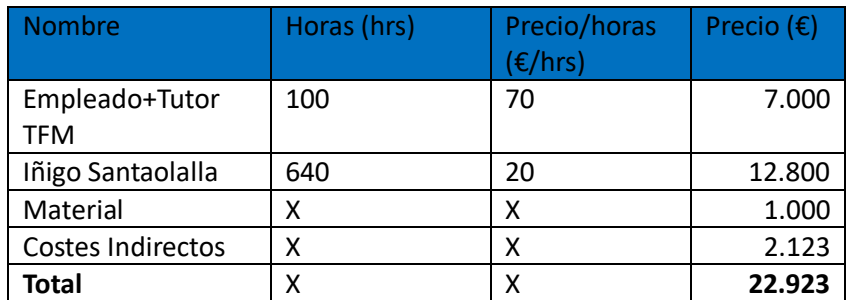

Tabla 8. Presupuesto total del trabajo

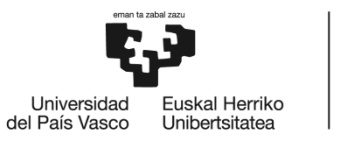

#### <span id="page-30-0"></span>Conclusiones

En este TFM se ha descrito el hardware para un IED. En concreto, se ha descrito el hardware de comunicaciones para un GPG. Por un lado, se ha realizado una contextualización del GPG; explicando donde se ubica, que componentes lo forman y la funcionalidad de cada componente. Además, se ha realizado una breve introducción al tipo de tramas empleadas por estos IEDs, este tipo de trama está estructurada según el formato IEC61850.

Por otro lado, he explicado el proceso llevado a cabo para implementar un programa sencillo en el hardware. Primeramente, he realizado una breve introducción de la solución llevada a cabo y, dicha solución la he dividido en 3 apartados. El primero, cuenta como obtener el fichero top\_design.xsa. El segundo, detalla el proceso llevado a cabo para obtener los ficheros que definen el Sistema Operativo. Y, por último, se describe el procedimiento para obtener el programa necesario de obtención de las muestras de corriente y tensión.

Este trabajo se ha realizado dentro de la empresa General Electric y se ha concluido realizando las pruebas funcionales. En estas pruebas se presentan 3 apartados. El primero, muestra el código desarrollado para presentar el programa que decodifique las muestras de corriente y tensión. El segundo, muestra una captura con la visualización de varias muestras de corriente y tensión. Y, por último, se muestra otra captura que presenta varias señales de cómo es el proceso de decodificación de una trama para obtener los valores de corriente y tensión.

En conclusión, en las simulaciones presentadas se puede ver el sistema de comunicaciones funcionando, a falta de alguna corrección en el diseño, este, serviría para ser implementado en un GPG.

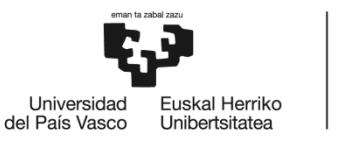

#### <span id="page-31-0"></span>Bibliografía

- [1] «Red Eléctrica de España,» [En línea]. Available: https://unaautopistadetrasdelenchufe.wordpress.co m/conoce-red-electrica-de-espana/.
- [2] L. M. J. J. A. A. J. L. Le Sun, «High-Performance Computing Architecture for,» *IEEE,* p. 11, 2021.
- [3] «Advantech,» [En línea]. Available: https://www.advantech.com/en/products/1-369nwl/ecu-4784/mod\_18553282-e8f5-4b32-a64b-1083f7182d36.
- [4] «Typhoon'hil,» [En línea]. Available: https://www.typhoon-hil.com /documentation/typhoon-hil-software-manual/References/iec\_61850\_sampled\_values\_protocol.html.
- [5] «Wikipedia,» 21 Marzo 2020. [En línea]. Available: https://es.wikipedia.org/wiki/Frame\_Check\_Sequence#:~:text=El%20Frame%20Check%20Sequen ce%20es%20un%20conjunto%20de,trama%20incorrecta%2C%20tambi%C3%A9n%20conocido %20como%20CRC%20o%20checksum..
- [6] G. L. F. L. F. S. Cristoph Brunner, «Implementation guideline for digital interface to intrument trans formers using IEC 61850-9,» *UCA International Users Group,* p. 31, 2004.
- [7] W. Knitter, «Hackster.io,» [En línea]. Available: https://www.hackster.io/whitney-knitter/introduction -to-using-axi-dma-in-embedded-linux-5264ec. [Último acceso: Enero 2024].
- [8] Xilinx. [En línea]. Available: https://xilinx.github.io/Vitis-Tutorials/2021-2/build/html/docs/Vitis\_Plat form\_Creation/Introduction/02-Edge-AI-ZCU104/step2.html.
- [9] Xilinx. [En línea]. Available: https://xilinx.github.io/Embedded-Design-Tutorials/docs/2020.2/build /html/docs/Introduction/Zynq7000-EDT/7-linux-booting-debug.html.

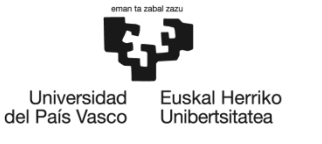

#### <span id="page-32-0"></span>Anexo: Código y resultados

Programa 1. Bloque del código del parseador

<span id="page-32-1"></span>Este código hace referencia al bloque parseador que se encarga de obtener las muestras de corriente y tensión de las tramas IEC61850.

```
#include <iostream>
#include <stdlib.h>
#include <hls stream.h>
#include <assert.h>
#include <ap axi sdata.h>
// Posicion de variables
#define TIPOETHER_BYTE0 136
#define TIPOETHER_BYTE1 186
#define TIPOETHER_POS0 21
#define TIPOETHER_POS1 22
#define MUESTRAS_POS0 74
#define MUESTRAS_POS1 138
void Parsear(
      bool RX_DV,
      unsigned char *FIN,
      unsigned char DATO_RDO,
      unsigned char *posicion,
      unsigned char *contador1,
      unsigned char *datos,
      unsigned char *ps_salida,
      unsigned char *ps entrada,
      hls::stream<ap_axis<8,0,0,0>> &muestras
      \lambda{
#pragma HLS INTERFACE s_axilite port = ps_entrada clock=AXI_CLK bundle = 
DATOS PS // Definicion AXI LITE entrada
#pragma HLS INTERFACE s_axilite port = ps_salida clock=AXI_CLK bundle = 
DATOS PS // Definicion AXI LITE salida
#pragma HLS INTERFACE axis port = muestras // Definicion AXI STREAM
// Declaración de variables intermedias
#pragma HLS interface ap_none port=contador1
#pragma HLS interface ap_none port=datos
#pragma HLS interface ap_none port=posicion
#pragma HLS interface ap_none port=FIN
#pragma HLS interface ap_ctrl_none port = return
      static unsigned char arreglo[68], seg datos[68], pos = 0, pos1 = 0, n
= 0, contador3 = 0;
      static bool trama IEC = 0, TIPOETHER enable = 0, LEZ = 0, FIN TRAMA =
0;
#pragma HLS PIPELINE
#pragma HLS DEPENDENCE variable=arreglo inter WAR false
#pragma HLS RESOURCE variable=arreglo core=RAM_2P
      ap_axis<8,0,0,0> tmp;
```
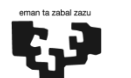

Universidad

Fuskal Herriko

BILBOKO<br>INGENIARITZA<br>ESKOLA **ESCUELA** DE INGENIERÍA DE BILBAO

```
del País Vasco
                                                             Unibertsitatea
      if(FIN TRAMA == 1){ // Si se ha acabado la trama
            \overline{\textbf{if}}(pos < 68){ // Mientras la posicion sea menor a 68
                  tmp.data = seq datos pos; // Escribimos valor en tmp e
                   tmp.keep = 1; \frac{1}{2} // incrementamos la pos
                  if(pos == 67){
                        tmpulast = 1;}else{
                         tmp.last = 0;}
                  pos += 1;muestras.write(tmp);
            }else{ // De lo contrario reseteamos los valores
                  pos = 0;pos1 = 0;control = 0;FIN TRAMA = 0;}
      }
      if(RX DV == 1){ // Deberes para cuando llegue una trama
            contador3 += 1; // Incrementar el contador
 // Asignarlo a 1 si se cumplen la condiciones
            if(contador3 == TIPOETHER POS0 & DATO RDO == TIPOETHER BYTE0){
            // 88 en hex
                  TIPOETHER_enable = 1; }else if(contador3 == 
TIPOETHER POS1 && DATO RDO == TIPOETHER BYTE1 && TIPOETHER enable == 1){//
ba en hex
                  LEZ = 1;trama IEC = 1;// Rellenar el array seq datos
            }else if(trama_IEC == 1 && (contador3 == 59 or contador3 == 
60)){
                  seq datos[pos1] = 0;pos1 += 1;}else if(contador3 == 61 or contador3 == 62){
                                                  // Guardar el SmpCnt
                  seq_datos[pos1] = DATO_RDO;
                  pos\overline{1} += 1;}else if(contador3 >= MUESTRAS_POS0 && contador3 <
MUESTRAS POS1 && trama IEC == 1){ // Datos corriente y tension
                  seq datos[pos1] = DATO RDO;
                  pos1 + 1;// Establecer a 1 el FIN_TRAMA
            \overline{\text{else}} if(contador3 == MUESTRAS POS1 && trama IEC == 1){
                  FIN TRAMA = 1:
            }
      }else if(RX_DV == 0){ // Deberes para cuando se termine la trama
            contrador3 = 0;
            TIPOETHER_enable = 0;
            trama IEC = 0:
            LEZ = 0;pos1 = 0;}
// Deberes para cuando se termine la trama
      *posicion = pos;
      *datos = tmp.data;
      *FIN = FIN TRAMA;
      *contador1 = contador3;
```
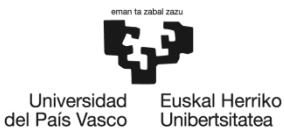

#### Programa 2. Código del main.cpp

<span id="page-34-0"></span>Este código, escrito en C++, pertenece al PS, en el que queda demostrado lo representado en la *[Figura 19](#page-25-0)*.

```
#include <stdio.h>
#include <fcntl.h>
#include <unistd.h>
#include <string.h>
#include <termios.h>
#include <sys/mman.h>
#include <time.h>
#include <math.h>
#include <stdint.h>
#include <inttypes.h>
// Variables de registro
#define MM2S_CONTROL_REGISTER 0x00
#define MM2S_STATUS_REGISTER 0x04
#define MM2S_SRC_ADDRESS_REGISTER 0x18
#define MM2S_TRNSFR_LENGTH_REGISTER 0x28
#define S2MM_CONTROL_REGISTER 0x30
#define S2MM_STATUS_REGISTER 0x34
#define S2MM_DST_ADDRESS_REGISTER 0x48
#define S2MM_BUFF_LENGTH_REGISTER 0x58
// Variables de flags
#define IOC_IRQ_FLAG 1<<12
#define IDLE_FLAG 1<<1
// Variables del estado
#define STATUS_HALTED 0x00000001
#define STATUS IDLE 0x00000002
#define STATUS_SG_INCLDED 0x00000008
#define STATUS_DMA_INTERNAL_ERR 0x00000010
#define STATUS_DMA_SLAVE_ERR 0x00000020
#define STATUS_DMA_DECODE_ERR 0x00000040
#define STATUS_SG_INTERNAL_ERR 0x00000100
#define STATUS_SG_SLAVE_ERR 0x00000200
#define STATUS_SG_DECODE_ERR 0x00000400
#define STATUS_IOC_IRQ 0x00001000
#define STATUS_DELAY_IRQ 0x00002000
#define STATUS_ERR_IRQ 0x00004000
// Variables para la DMA
#define HALT_DMA 0x00000000
#define RUN_DMA 0x00000001
#define RESET_DMA 0x00000004
#define ENABLE_IOC_IRQ 0x00001000
#define ENABLE_DELAY_IRQ 0x00002000
#define ENABLE_ERR_IRQ 0x00004000
#define ENABLE_ALL_IRQ 0x00007000
// Variables del AXI 
#define XPARSEAR_DATOS_PS_ADDR_PS_SALIDA_DATA 0x10
#define XPARSEAR_DATOS_PS_BITS_PS_SALIDA_DATA 64
```
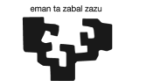

Universidad del País Vasco **Fuskal Herriko** 

Unibertsitatea

```
unsigned int write_dma(unsigned int *virtual_addr, int offset, unsigned int
value)
{
    virtual addr[offset>>2] = value; // Escritura de un valor
     return 0;
}
unsigned int read_dma(unsigned int *virtual_addr, int offset)
{
     return virtual_addr[offset>>2]; // Lectura de un valor
}
void dma_s2mm_status(unsigned int *virtual_addr)
{
    unsigned int status = read dma(virtual addr, S2MM STATUS REGISTER);
    // Lectura del valor del status
     printf("Stream to memory-mapped status (0x%08x@0x%02x):", status, 
S2MM_STATUS_REGISTER);
    if (status & STATUS HALTED) {
            printf("Se ha quedado en Halted.\n");
      } else {
            printf(" Running.\n"); // Estado running
      }
     if (status & STATUS_IDLE) {
            printf(" Idle.\n"); // Estado Idle
      }
    if (status & STATUS SG INCLDED) {
            printf(" SG is included.\n");
      }
    if (status & STATUS DMA INTERNAL ERR) {
            printf(" DMA internal error.\n"); // Estado error interno DMA
      }
     if (status & STATUS_DMA_SLAVE_ERR) {
            printf(" DMA slave error.\n"); // Estador error DMA
      }
     if (status & STATUS_DMA_DECODE_ERR) {
            printf(" DMA decode error.\n"); // Estado error de 
    // decodificación DMA
     }
    if (status & STATUS SG INTERNAL ERR) {
            printf(" SG internal error.\n");
      \overline{\mathfrak{g}}if (status & STATUS SG SLAVE ERR) {
            printf(" SG slave error.\n");
      \overline{ }if (status & STATUS SG DECODE ERR) {
            printf(" SG decode error.\n");
      }
     if (status & STATUS_IOC_IRQ) {
```
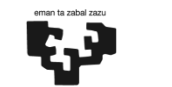

Universidad

**Fuskal Herriko** 

**BILBOKO** BILBOKO<br>INGENIARITZA<br>ESKOLA **ESCUELA** DE INGENIERÍA DE BILBAO

```
del País Vasco
                                                              Unibertsitatea
            printf(" IOC interrupt occurred.\n"); // Estado Interrupción 
    // generada 
      }
     if (status & STATUS_DELAY_IRQ) {
            printf(" Interrupt on delay occurred.\n"); // Estado 
    // interrupcion con retraso
      }
     if (status & STATUS_ERR_IRQ) {
            printf(" Error interrupt occurred.\n");
      }
}
int dma_s2mm_sync(unsigned int *virtual_addr)
{
     unsigned int s2mm_status = read_dma(virtual_addr, 
S2MM_STATUS_REGISTER);
      // sit in this while loop as long as the status does not read back 
0x00001002 (4098)
      // 0x00001002 = IOC interrupt has occured and DMA is idle
      while(!(s2mm_status & IOC_IRQ_FLAG) || !(s2mm_status & IDLE_FLAG))
      {
        dma_s2mm_status(virtual_addr);
        //dma mm2s status(virtual addr);
        s2mm_status = read_dma(virtual_addr, S2MM_STATUS_REGISTER);
      }
      return 0;
}
void print_mem(void *virtual_address, int byte_count)
{
      char *data ptr = (char *)virtual address;
      for(int i=0; i<byte count; i++) {
            printf("802X^{\overline{n}}, data ptr[i]);
            // print a space every 4 bytes (0 indexed)
            if(i%4==3){
                  printf(" ");
            }
      }
      printf("\ln");
}
int main()
{
      int num_trama = 0; // Inicializado el valor num_trama
     printf("Hello World! - Running DMA transfer test application.\n");
      printf("Memory map the address of the DMA AXI IP via its AXI lite 
control interface register block.\n");
     unsigned int *dma_virtual_addr = (unsigned int *) mmap(NULL, 65535, 
PROT_READ | PROT_WRITE, MAP_SHARED, ddr_memory, 0x80400000);
```
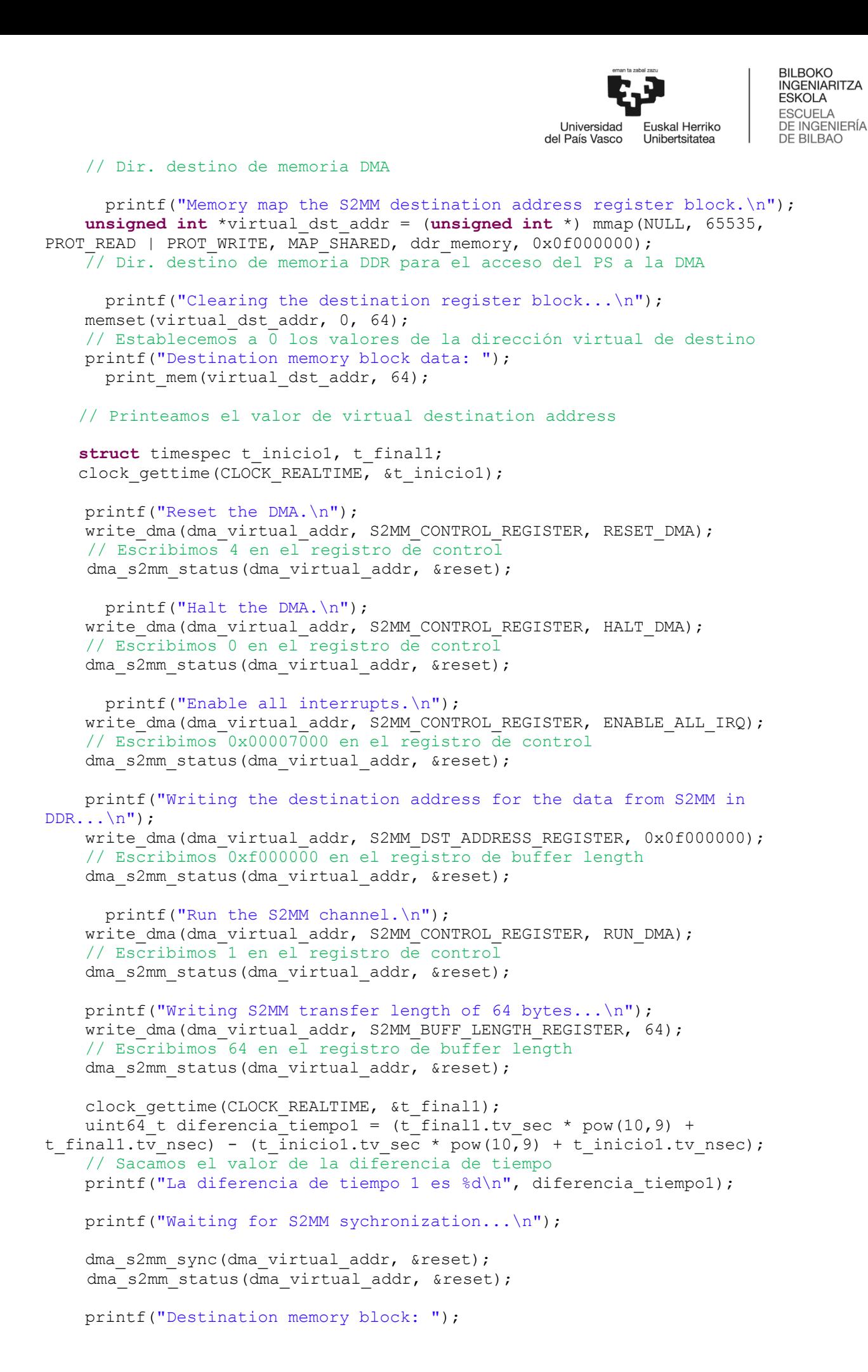

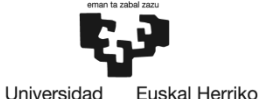

```
del País Vasco
                                                               Unibertsitatea
    print_mem(virtual_dst_addr, 64);
    num \frac{1}{2} += 1; \frac{1}{2} + \frac{1}{2} + \frac{1}{2} + \frac{1}{2} Numero de tramas leídas
    uint64 t diferencia tiempo2;
      while(num trama < 50) {
            struct timespec t inicio2, t final2;
            clock gettime(CLOCK REALTIME, &t inicio2);
            printf("Writing S2MM transfer length of 64 bytes...\n");
             write dma(dma virtual addr, S2MM BUFF LENGTH REGISTER, 64);
            // Escribimos 64 en el registro de buffer length
            dma s2mm status(dma virtual addr, &reset);
            printf("Waiting for S2MM sychronization...\n");
            dma s2mm sync(dma virtual addr);
            dma<sup>s2mm</sup> status(dma virtual addr);
            printf("Destination memory block: ");
            print mem(virtual dst addr, 64);
            // Sacamos por pantalla los valores de la dirección virtual de 
            // destino
            num trama += 1;
            clock gettime(CLOCK REALTIME, &t final2);
            diferencia tiempo2 = (t final2.tv sec * pow(10,9) +
t_final2.tv_nsec) - (t_inicio2.tv_sec * pow(10,9) + t_inicio2.tv_nsec);
            // Obtenemos el valor de la variable diferencia de tiempo
            printf("La diferencia de tiempo 2 es %d\n", 
diferencia tiempo2);
            // Sacamos por pantalla el valor de número de tramas
            printf("El numero de tramas que has leido es:%d\n", num trama);
     }
      printf("Se han leido %d tramas\n", num trama);
     return 0;
```
}

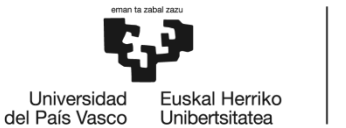

**BILBOKO INGENIARITZA<br>ESKOLA ESCUELA** DE INGENIERÍA DE BILBAO

root@SmartZynq\_GE\_plnx\_2:~# ./Parseador\_CON\_DMA.elf<br>Hello World! - Running DMA transfer test application.<br>Opening a character device file of the Arty's DDR memeory...<br>Memory map the address of the DMA AXI IP via its AXI li .<br>Memory map the S2MM destination address register block. Reset the DMA. Stream to memory-mapped status (0x00000001@0x34): Halted. Halt the DMA. Stream to memory-mapped status (0x00000001@0x34): Halted. Enable all interrupts. Stream to memory-mapped status (0x00000001@0x34): Halted. Writing the destination address for the data from S2MM in DDR...<br>Writing the destination address for the data from S2MM in DDR...<br>Stream to memory-mapped status (0x00000001@0x34): Halted. Run the S2MM channel. Stream to memory-mapped status (0x0000000000x34): Running. Writing S2MM transfer length of 64 bytes...<br>Stream to memory-mapped status (0x0000000000x34): Running.<br>La diferencia de tiempo 1 es 4268264 Waiting for S2MM sychronization ... nextern to memory-mapped status (0x0000000000x34): Running.<br>Stream to memory-mapped status (0x0000000000x34): Running. Idle. IOC interrupt occurred. IOC interrupt occurred. - Toc interrupt occurred.<br>Waiting for S2MM sychronization...<br>Stream to memory-mapped status (0x00001002@0x34): Running. Idle. IOC interrupt occurred. La diferencia de tiempo 2 es 4268364<br>Writing S2MM transfer length of 64 bytes ...<br>Stream to memory-mapped status (0x00001000@0x34): Running. IOC interrupt occurred. Waiting for S2MM sychronization ...<br>Waiting for S2MM sychronization ...<br>Stream to memory-mapped status (0x00001002@0x34): Running. Idle. IOC interrupt occurred. La diferencia de tiempo 2 es 4268364

<span id="page-39-0"></span>Figura 21. Muestras de corriente y tensión sacadas por pantalla. Captura de pantalla que muestra los valores de corriente y tensión obtenidos de varias decodificaciones

<span id="page-40-0"></span>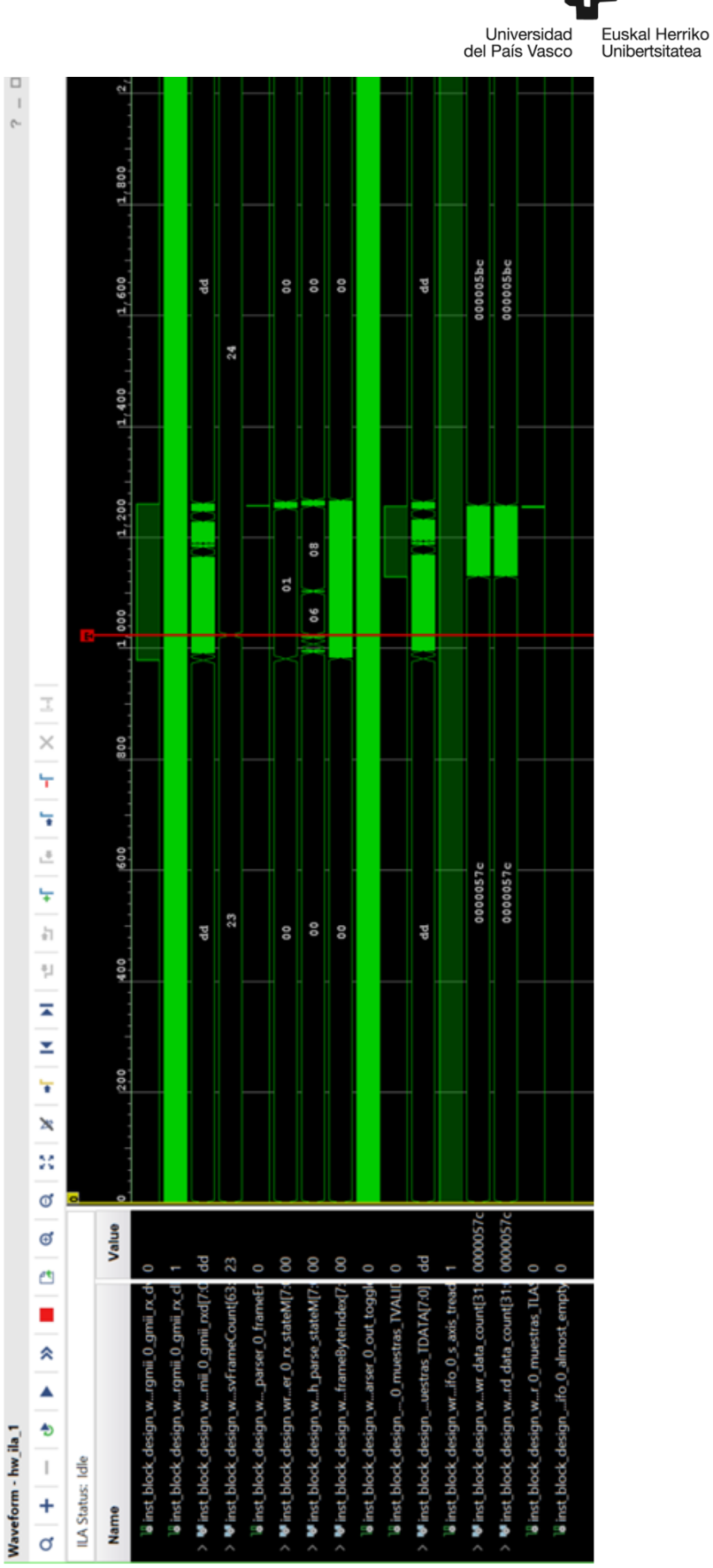

Figura 22. Imagen con recepción de tramas y transferencia de muestras. Captura de pantalla que muestra el proceso de decodificación de una trama para obtener las muestras de corriente y tensión

BILBOKO<br>INGENIARITZA<br>ESKOLA ESCUELA<br>ESCUELA<br>DE INGENIERÍA DE BILBAO